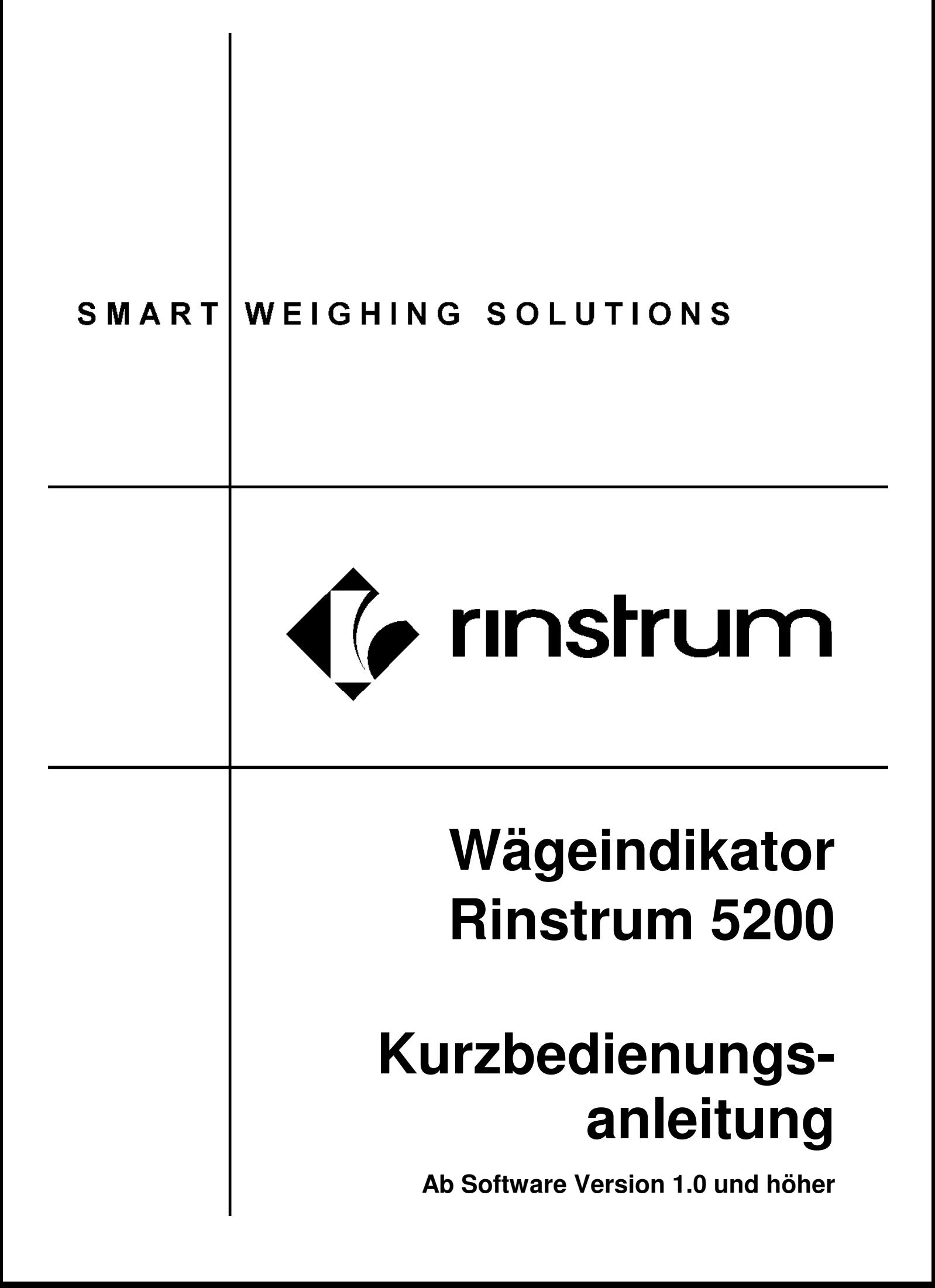

#### **Copyright**

Alle Rechte vorbehalten. Kein Teil dieses Dokuments darf kopiert, reproduziert, veröffentlicht, heruntergeladen, angeschlagen, verteilt oder übertragen werden ohne die ausdrückliche Genehmigung von **Rinstrum Europe GmbH**.

#### **Haftungsausschluss**

**Rinstrum Europe GmbH** behält sich das Recht vor, Veränderungen an den Produkten in Bezug auf Design, Zuverlässigkeit und Qualität vorzunehmen.

Alle Informationen dieses Handbuchs wurden nach bestem Wissen und Gewissen verfasst. Sie können jederzeit und ohne Vorankündigung geändert werden. **Rinstrum Europe GmbH** übernimmt keinerlei Verantwortung, wenn es aufgrund von Fehlern in diesem Handbuch zu Schäden kommt.

#### **Achtung: Eichanwendung der Rinstrum 5200 Serie**

Dieses Handbuch verweist gelegentlich auf Eichanwendungen der **5200 Serie.** Nur korrekt ausgewiesene Geräte der **5200 Serie** dürfen in Eichanwendungen eingesetzt werden. Eichbescheinigungen sind nur erhältlich mit **5200er Geräten** mit der Software Version 1.0 und höher.

Es ist möglich, Geräteeinstellungen außerhalb des Eichrechts vorzunehmen. Überprüfen Sie jedoch stets, ob die Einstellungen den gesetzlichen Bestimmungen entsprechen.

"Alles sollte so einfach wie möglich sein, aber nicht einfacher."

- Albert Einstein -

 $C \in$ 

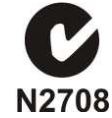

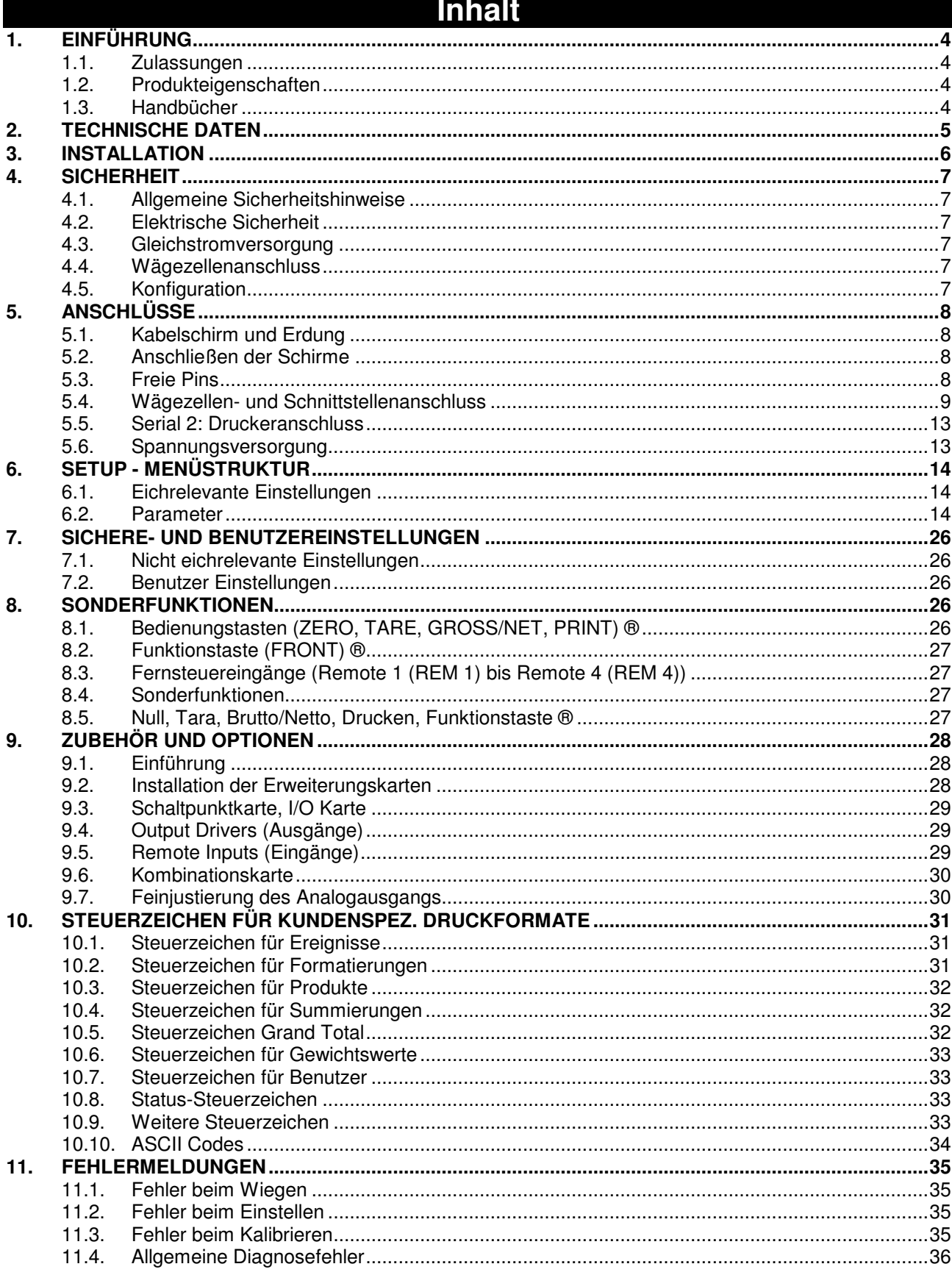

# **1. Einführung**

Der **Rinstrum 5200** ist als leistungsfähiger Wägeindikator für Einbereichs-, Zwei- und Mehrbereichswaagen einsetzbar. Seine Funktionalität ist mit einer Reihe von Zusatzkarten erweiterbar und deckt damit ein breites Anwendungsspektrum ab.

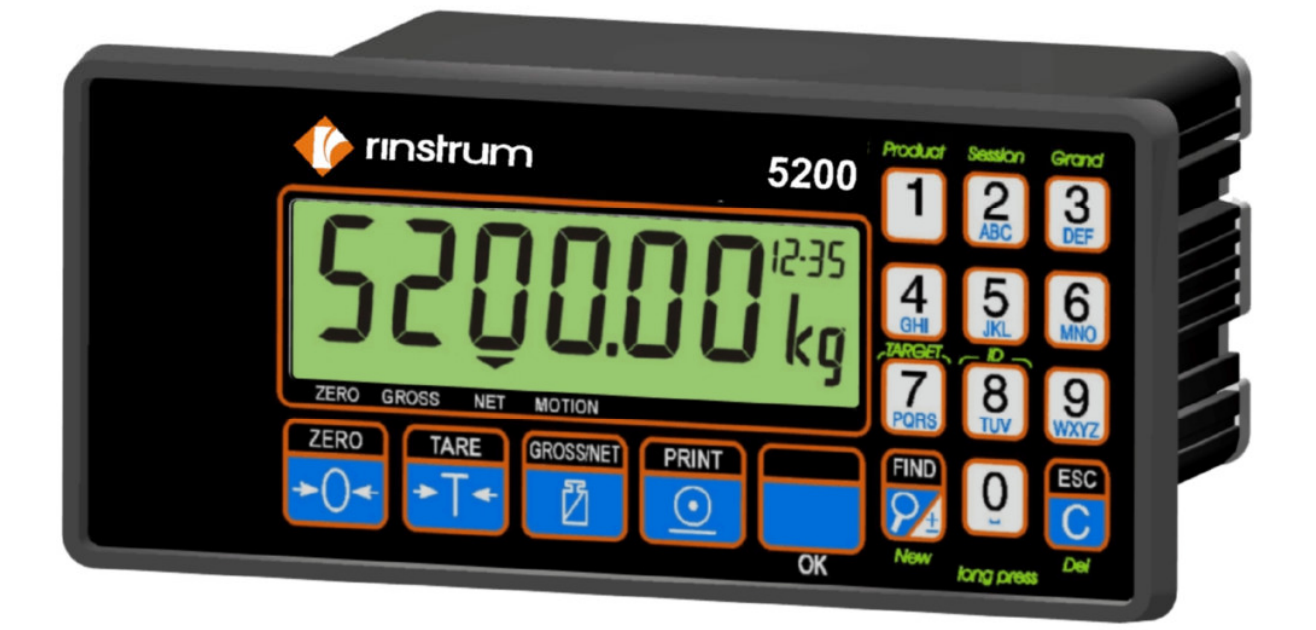

### **1.1. Zulassungen**

• CE, OIML

### **1.2. Produkteigenschaften**

- 20mm alphanumerische LCD-Anzeige
- Produktsummierung
- Kontrollwaagenfunktion
- Produkt-, Sitzungs- und Gesamtsumme
- Kontrollwaagen-Parameter je Produkt
- Echtzeituhr und Kalender

### **1.3. Handbücher**

Weitere Informationen für den **5200 Wägeindikator** sind verfügbar im Referenzhandbuch **Wägeindikator 5200**, dem Bedienerhandbuch und dem Kommunikationshandbuch **5200** (Beschreibung der Schnittstelle).

# **2. Technische Daten**

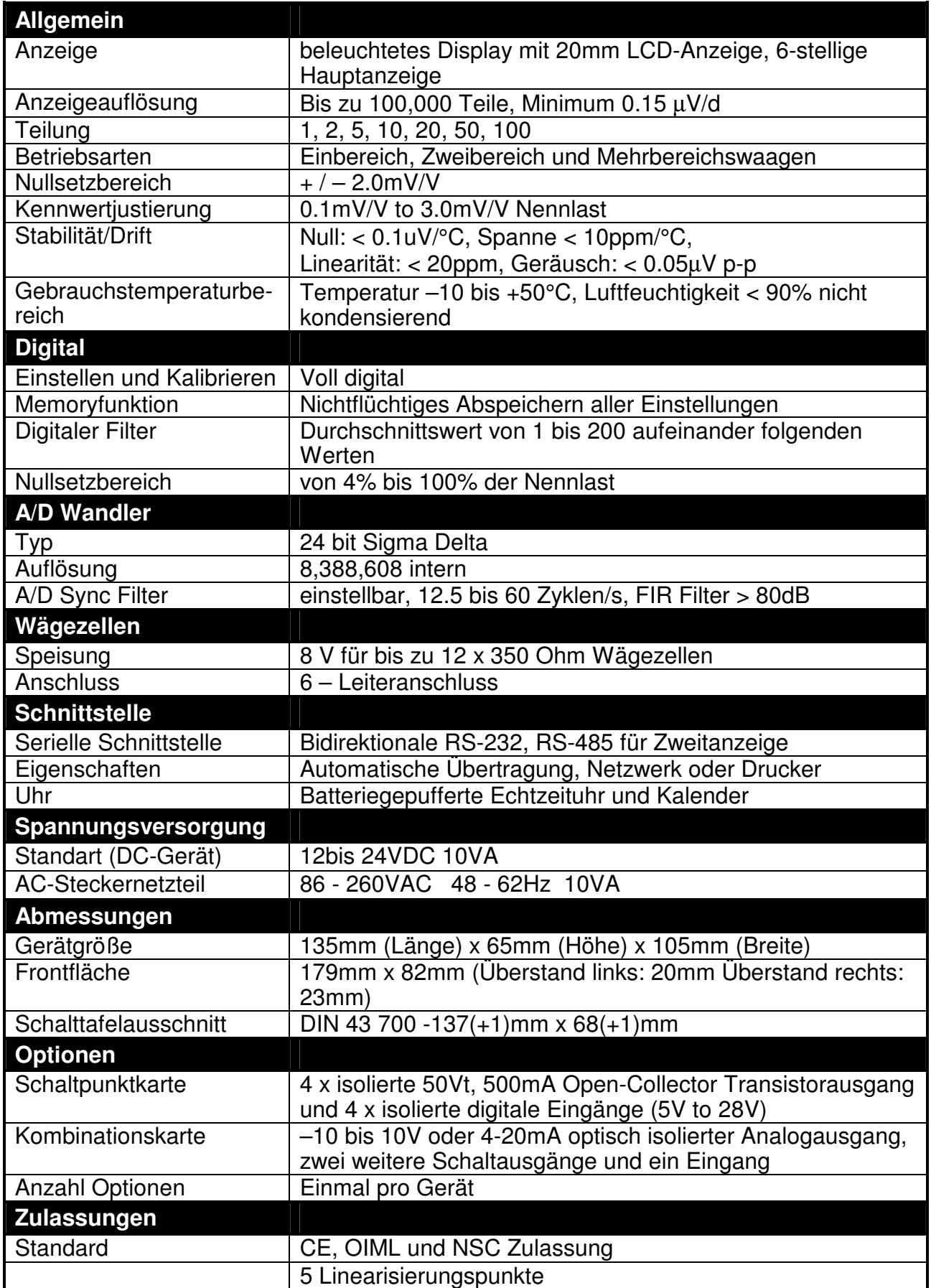

# **3. Installation**

Folgende Schritte sind für die Einstellung der Geräte nötig:

- Überprüfen Sie den einwandfreien Zustand des Gerätes.
- Stellen Sie sicher, dass das Zubehör vollständig ist.
- Schließen Sie Wägezellen, Stromversorgung und Schnittstellen nach folgenden Zeichnungen an.
- Folgen Sie den Anweisungen ab Seite 14, um Einstellungen und Justierungen vorzunehmen.
- Geben Sie ein Passwort zum Schutz der Einstellungen ein. Bewahren Sie das Passwort sorgfältig auf.

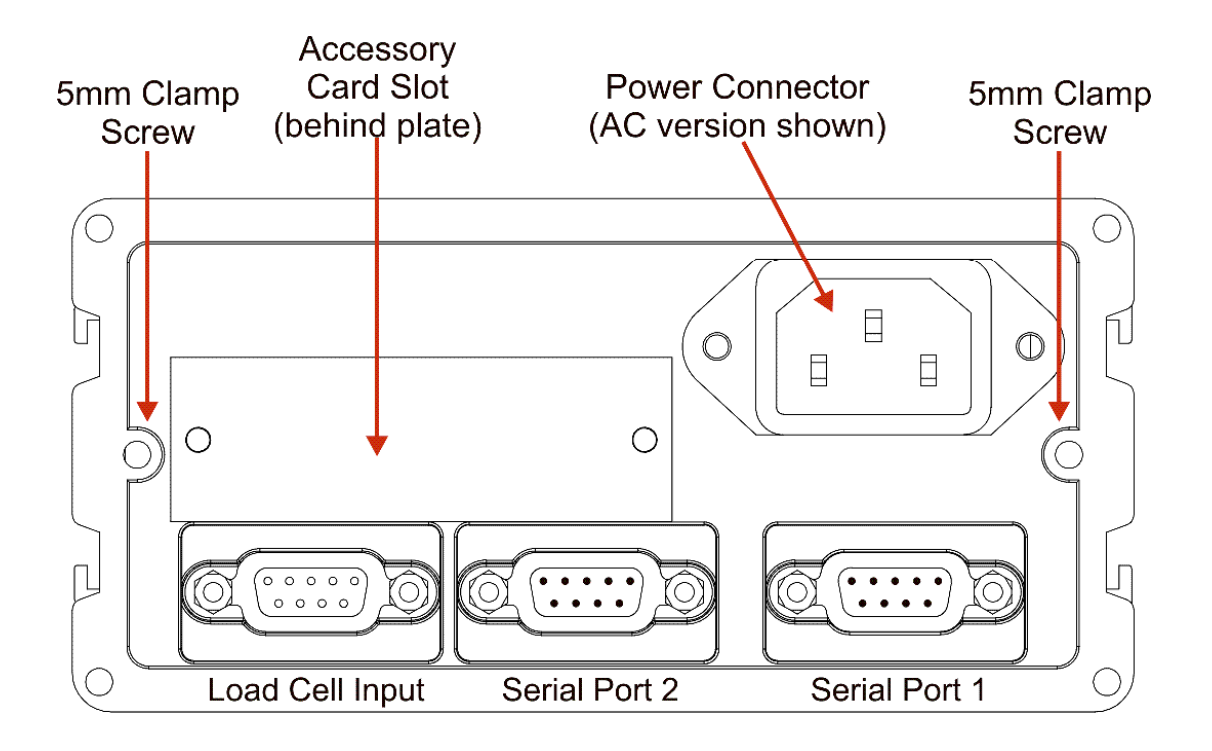

# **4. Sicherheit**

#### **4.1. Allgemeine Sicherheitshinweise**

- Setzten Sie den Indikator niemals Erschütterungen, Vibrationen oder extremen Temperaturschwankungen aus.
- Die Dateneingaben sind gegen elektrische Störungen gesichert. Dennoch können extreme elektromagnetische Strahlen die Genauigkeit und Stabilität des Messergebnisses beeinflussen.
- Das Gerät sollte nicht in der Umgebung von extrem starken elektronischen Quellen installiert werden.
- Das Wägezellenkabel ist in Bezug auf elektromagnetische Störungen besonders empfindlich. Stellen Sie sicher, dass es nicht in der Nähe von elektrischen Kabeln positioniert wird.
- Um EMV zu garantieren, ist auf einen korrekten Anschluss des Wägezellenschirms an die Gehäuserückwand DB9 unbedingt zu achten.

### **4.2. Elektrische Sicherheit**

- Achten Sie zu Ihrer Sicherheit auf die Einhaltung der Umweltbedingungen.
- Der Netzanschluss muss einen korrekten Erdungskontakt haben.
- Sorgen Sie für eine gute Zugänglichkeit des Stromanschlusses. Feste Stromverbindungen müssen über eine Trennvorrichtung verfügen.
- Trennen Sie stets das Gerät vom Netz, wenn Wartungen oder Reparaturen durchgeführt werden.

#### **4.3. Gleichstromversorgung**

- Die Gleichstromversorgung muss nicht stabilisiert sein, vorausgesetzt sie ist frei von elektrischen Störungen.
- Das Gerät kann auch mit einem hochwertigen Steckernetzteil betrieben werden, vorausgesetzt die Speisung ist für Gerät und Wägezelle ausreichend.
- Verwenden Sie Anschlüsse in einem Bereich von 12VDC bis 24VDC mit einer Leistung von 10VA.

#### **4.4. Wägezellenanschluss**

• Bei geringer Auslastung der Wägezelle und hoher Auflösung kann die Anzeige instabil werden. Verwenden Sie kleinere Wägezellen oder eine niedrigere Auflösung.

#### **4.5. Konfiguration**

- Konfiguration und Kalibrierung können an der Frontplatte mit Hilfe des digitalen Setups vorgenommen werden. Beim Setup sind sämtliche Menüpunkte zugänglich und es ist darauf zu achten, dass keine unbeabsichtigten Änderungen an der Kalibrierung und der Gesamteinstellung erfolgen.
- Geben Sie in jedem Fall ein Passwort ein.

# **5. Anschlüsse**

### **5.1. Kabelschirm und Erdung**

- Sorgfältige Verbindung der Schirme garantiert gute EMV Eigenschaften. Erdschleifen und Interferenzen werden minimiert.
- Zur Erreichung der vollen EMV-Festigkeit ist der Abschluss des Wägezellenschirms an das **5200** entscheidend (Bsp. durch Verbindung zum **5200** Gehäuse über die Schirmverbindung).
- Gehäuse des **5200** direkt mit den Schirmen der Kabel verbinden.
- Um Erdschleifen zu vermeiden sollte das **5200** mit einem einfachen Anschluss mit Erde verbunden werden.
- Wenn jedes Gerät separat geerdet ist, sollten Schirme der Verbindungskabel nur einseitig aufgelegt werden.
- Achtung: Einige Wägezellen haben direkte Schirmverbindungen. Die Ausführung der Schirmverbindung kann dadurch variieren.
- Das Gerät erfüllt alle relevante EMV Standards, vorausgesetzt die Verbindung zwischen Gehäuse und Untergrund ist korrekt. Widerstand zwischen dem **5200** und der Erde sollten weniger als 2 Ohm betragen.
- Sind statische Probleme zu erwarten, können mit dem Zubehör 0084 oder 0085 die seriellen Ausgänge geschützt werden.

### **5.2. Anschließen der Schirme**

**Um volle EMV-Festigkeit zu erreichen, muss der Wägezellenschirm mit dem Metallgehäuse des DB9 verkabelt werden. Bitte beachten Sie untenstehende Abbildungen.** 

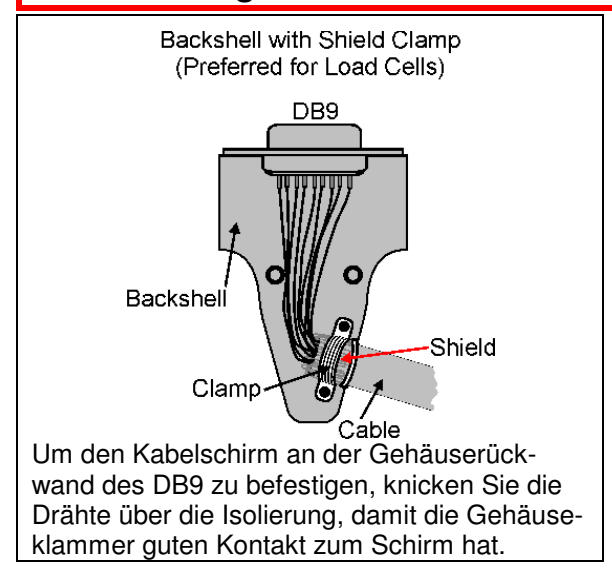

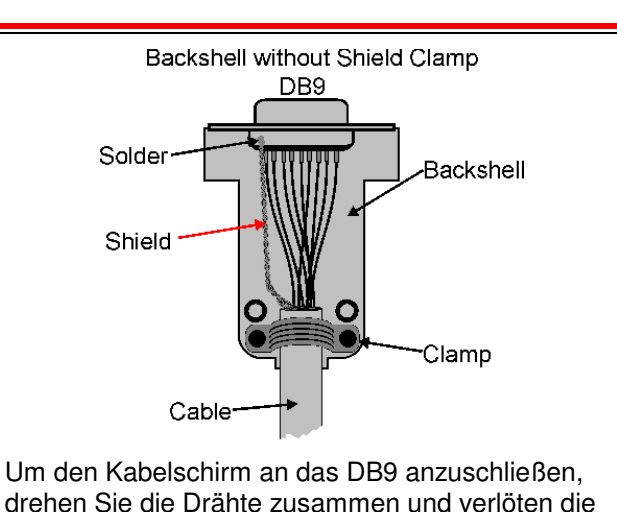

Enden mit dem Gehäuse.

### **5.3. Freie Pins**

### **Freie Pins dürfen nicht angeschlossen werden.**

Grund: Es ist möglich, dass die Funktionen der Pins nicht kompatibel mit dem angeschlossenen Gerät sind. (Bsp. könnte der Anschluss eines Ausgangs an einen PC dessen Funktionsweise beeinträchtigen).

### **5.4. Wägezellen- und Schnittstellenanschluss**

#### **5.4.1. 6-Leiteranschluss**

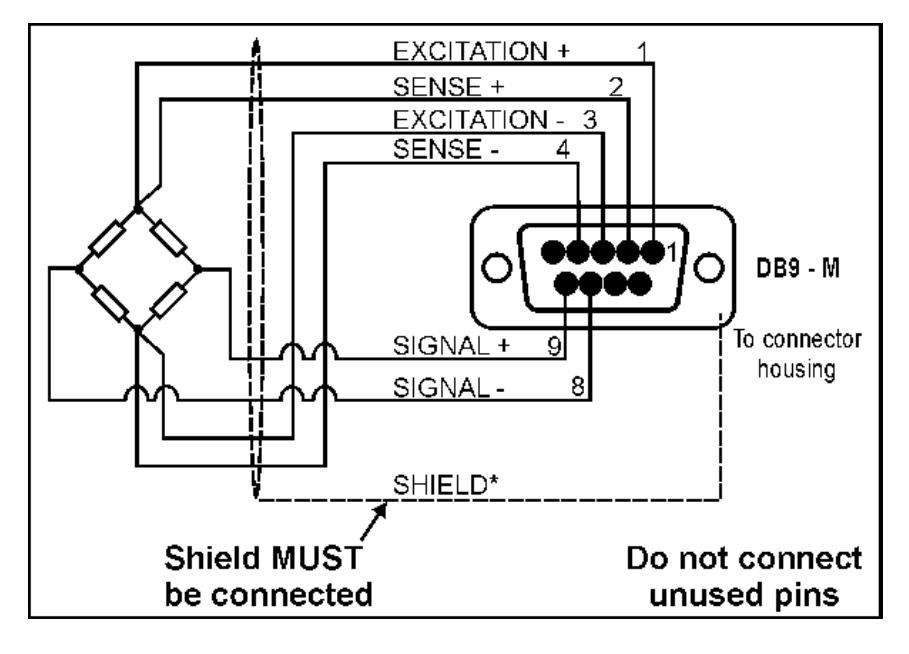

**Weitere Informationen finden Sie auf Seite 9. Weitere Informationen über freie Pins finden Sie auf Seite 10.** 

#### **5.4.2. 4-Leiteranschluss**

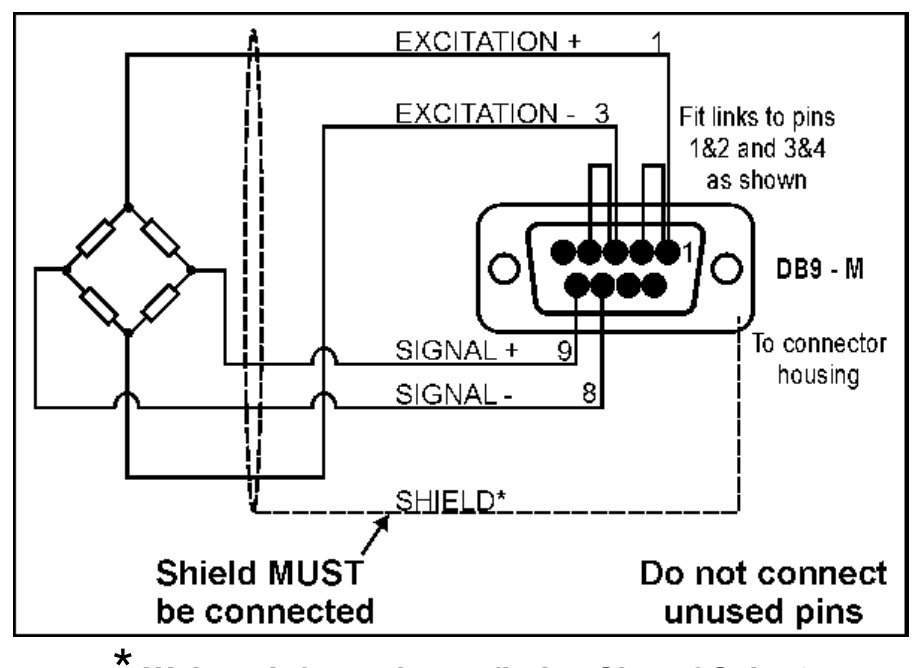

 **Weitere Informationen finden Sie auf Seite 9. Weitere Informationen über freie Pins finden Sie auf Seite 10.** 

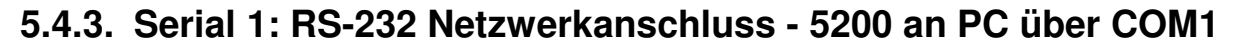

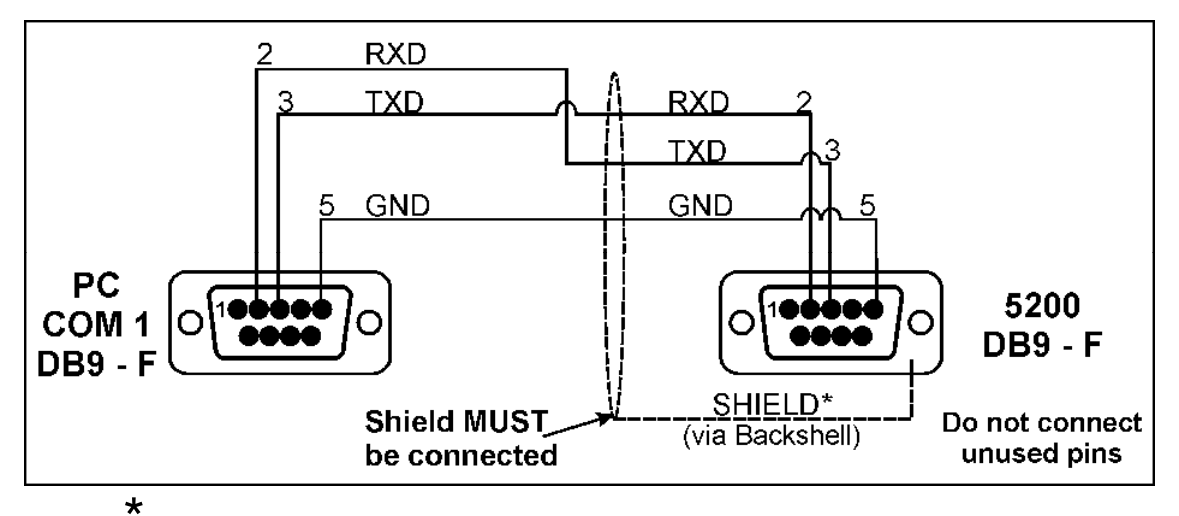

 **Weitere Informationen finden Sie auf Seite 9.** 

**Weitere Informationen über freie Pins finden Sie auf Seite 10.** 

| DB <sub>9</sub><br><b>Pin No</b> | <b>Funktion</b> | <b>Beschreibung</b>                    | <b>Anschluss</b>                                     |
|----------------------------------|-----------------|----------------------------------------|------------------------------------------------------|
| 2                                | <b>RXD</b>      | <b>RS-232</b><br>Receive line          | Externes Gerät: Transmitter<br>(gewöhnlich Pin 3)    |
| 3                                | <b>TXD</b>      | <b>RS-232</b><br><b>Transmit line</b>  | Externes Gerät: Receiver<br>(gewöhnlich Pin 2)       |
| 5                                | <b>GND</b>      | <b>RS-232</b><br><b>Digital Ground</b> | Externes Gerät: Digital<br>Ground (gewöhnlich Pin 5) |
| Gehäuse-<br>rückwand             | Schirm          |                                        | Kabelschirm                                          |

**5.4.4. Serial 1: RS-232 Netzwerkanschluss - 5200 an PC über COM2** 

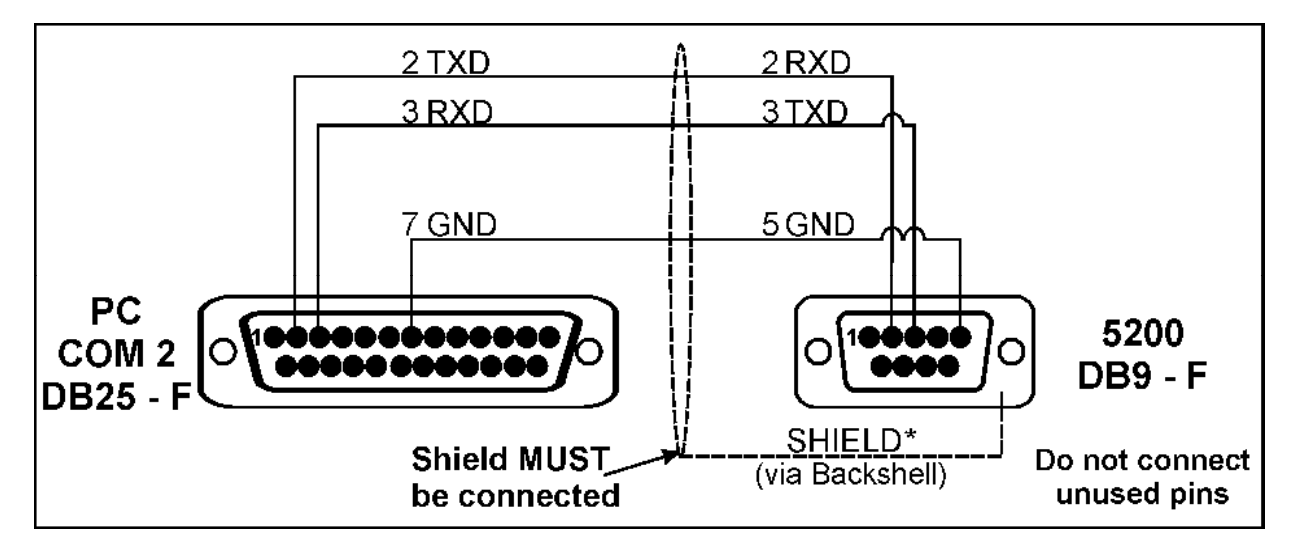

\*  **Weitere Informationen finden Sie auf Seite 9.** 

**Weitere Informationen über freie Pins finden Sie auf Seite 10.** 

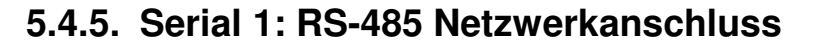

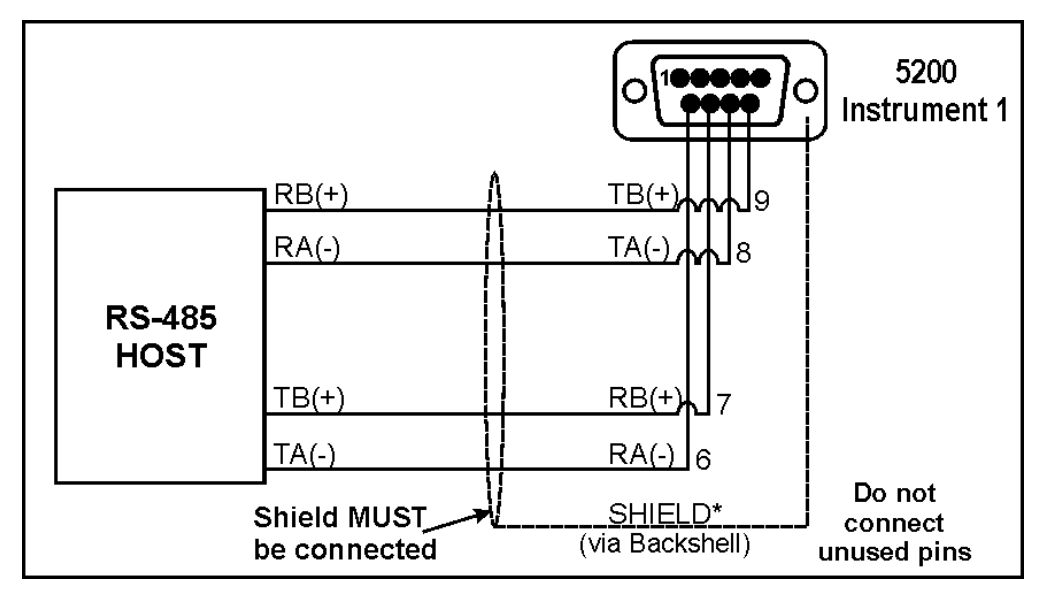

\*  **Weitere Informationen finden Sie auf Seite 9. Weitere Informationen über freie Pins finden Sie auf Seite 10.** 

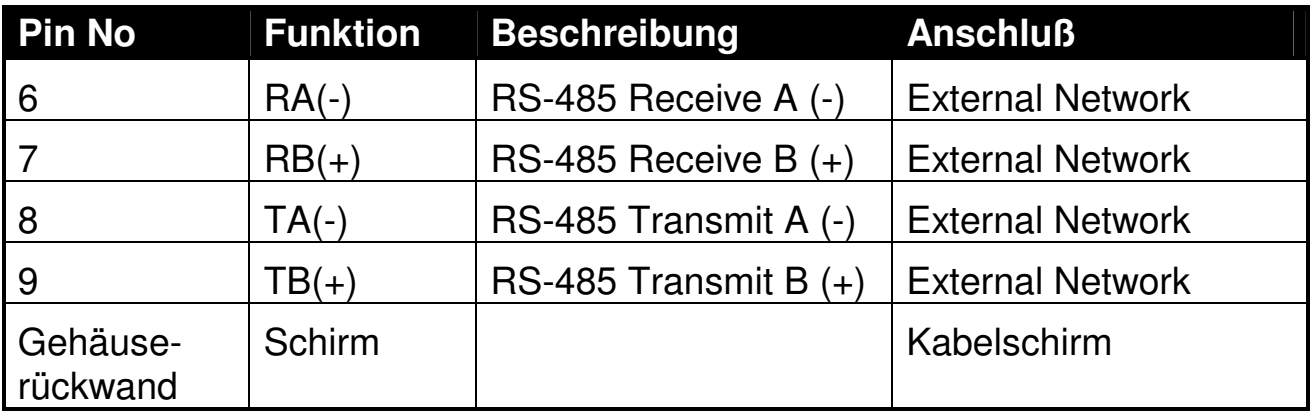

#### **5.4.6. Multi-Drop Networking**

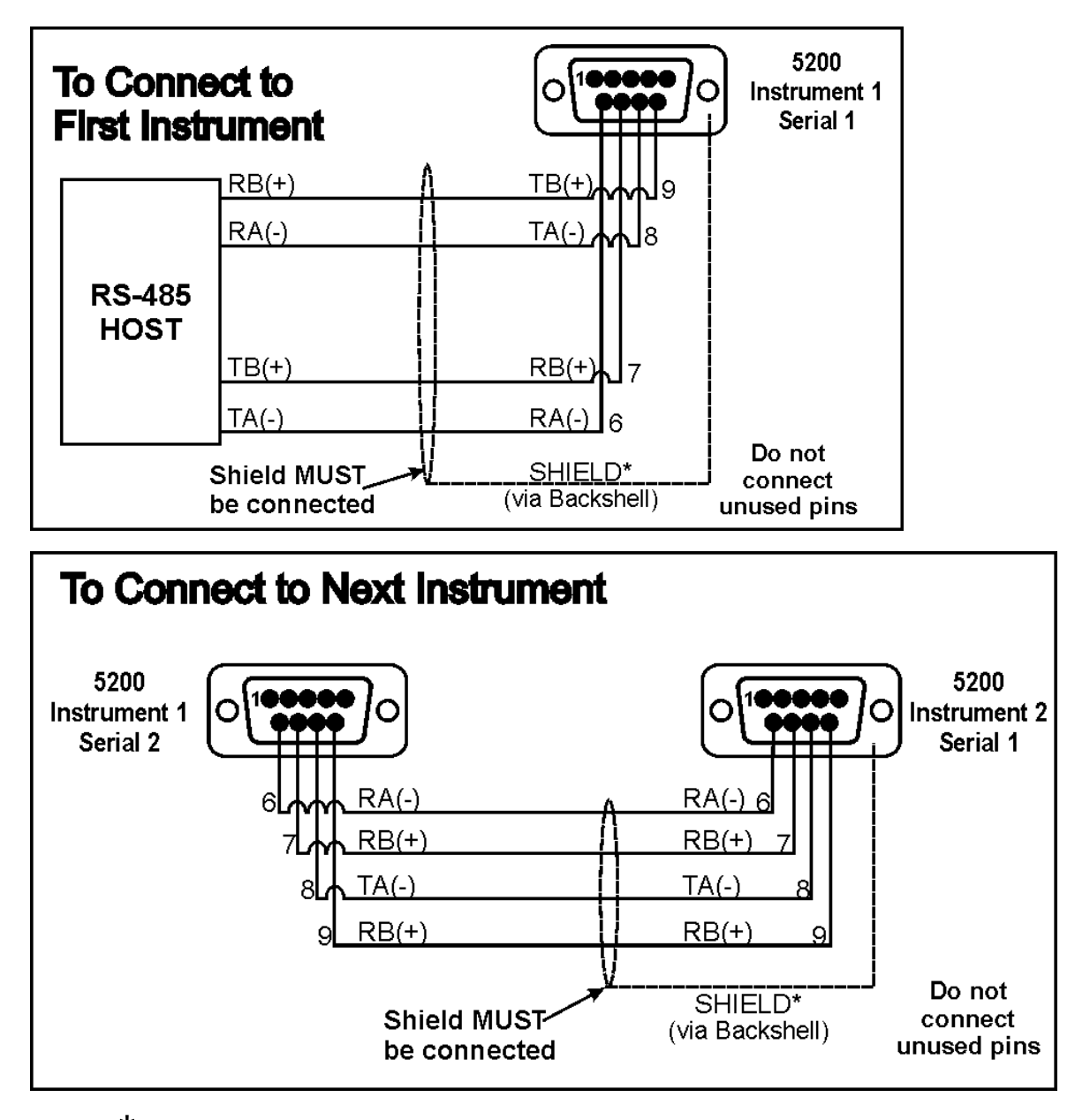

\*  **Weitere Informationen finden Sie auf Seite 9. Weitere Informationen über freie Pins finden Sie auf Seite 10** 

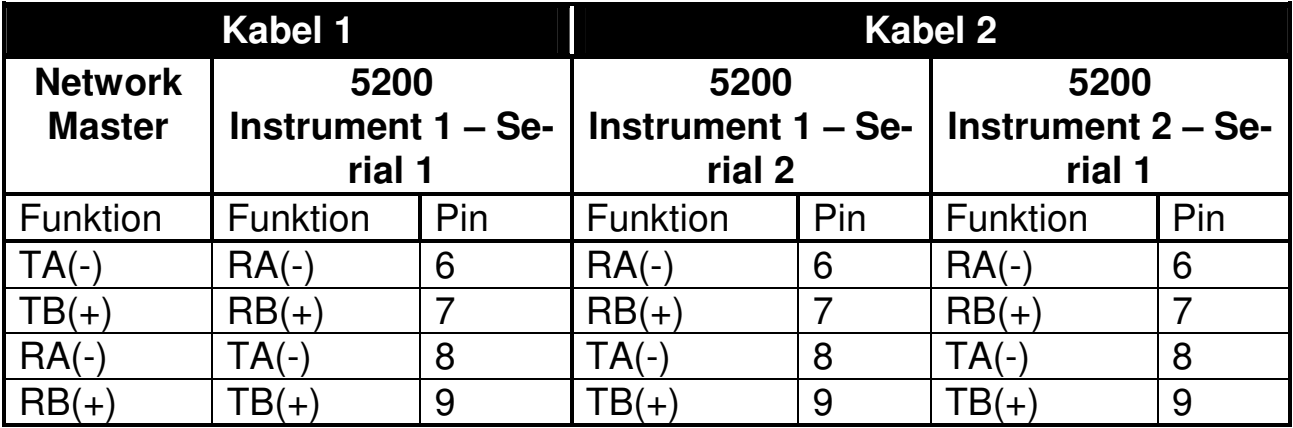

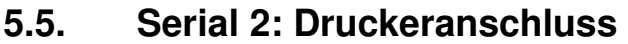

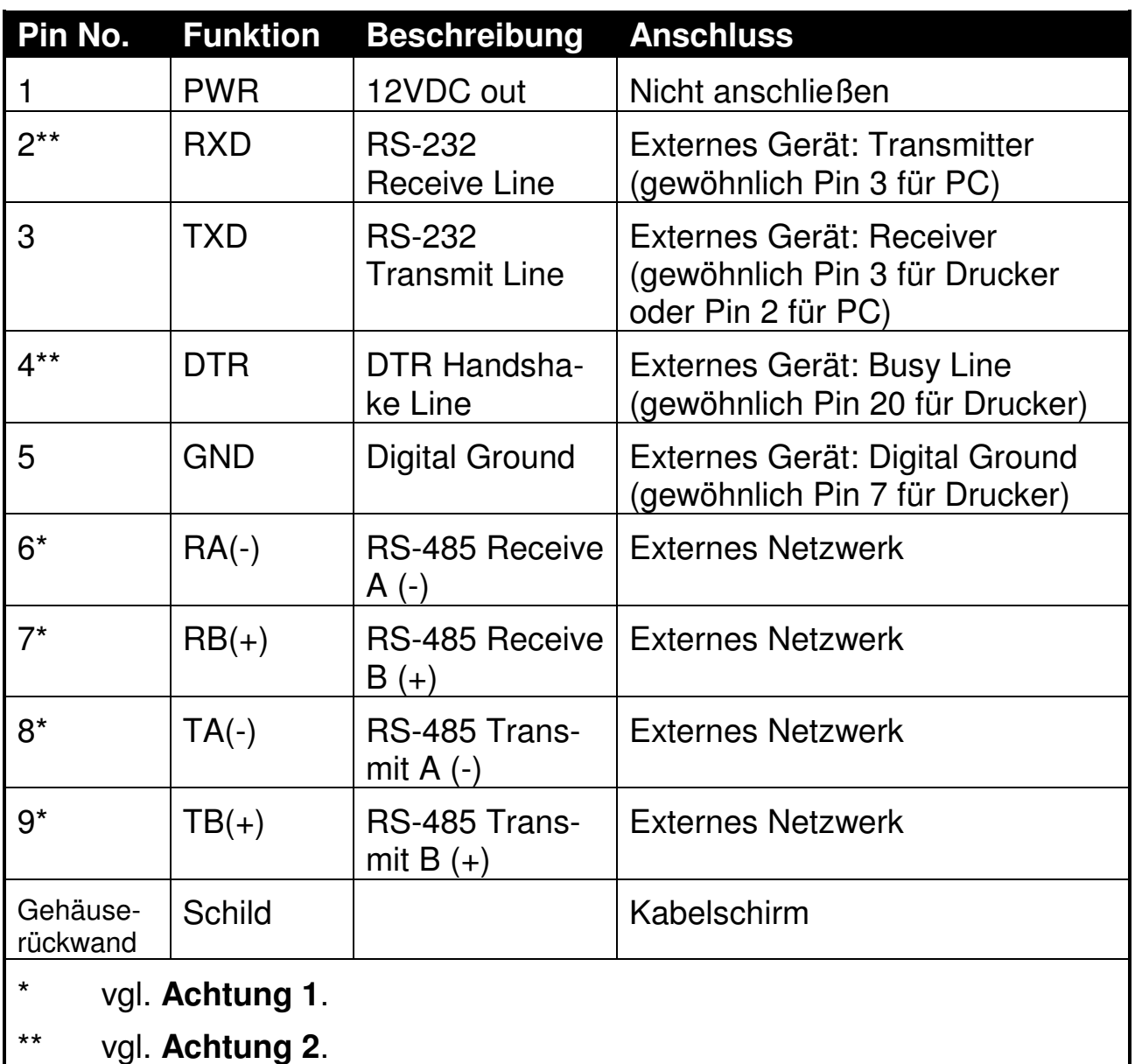

**Achtung 1:** Die Pins 6, 7, 8 und 9 der Serial 2-Anschlüsse werden direkt verbunden mit den Pins 6, 7, 8 und 9, beziehungsweise den Serial 1 Anschlüssen.

**Achtung 2:** DTR (Pin 4) und RXD (Pin 2) sind intern miteinander verbunden. Es ist möglich, die DTR Linie zu nutzen, um Druckerpapier zu erkennen oder die RXD Linie für PC-Befehle, jedoch nicht beide gleichzeitig. **Schließen Sie nicht beide Kabel an.** 

#### **5.6. Spannungsversorgung**

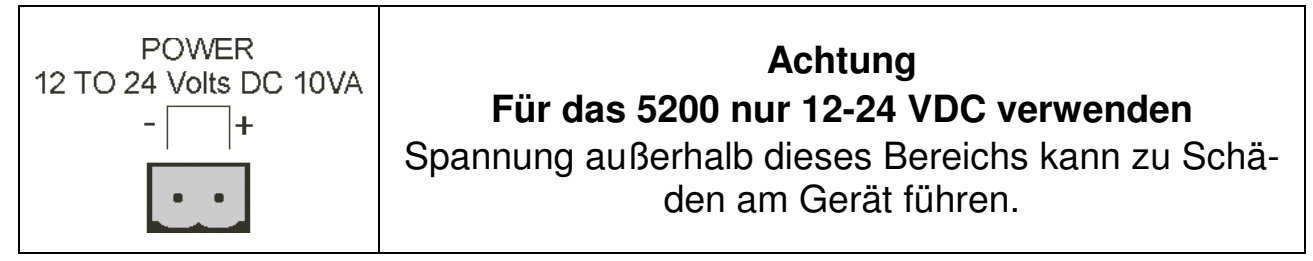

# **6. Setup - Menüstruktur**

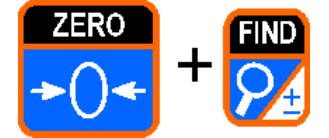

Das Full Digital Setup ermöglicht die Einstellung und Kalibrierung des Geräts.

- Schalten Sie das Gerät ein. Drücken Sie **<ZERO>** und **<FIND>** gleichzeitig zwei Sekunden.
- Genauso kann das Setup wieder verlassen werden, oder indem im Menü **- End –** gewählt wird.

### **6.1. Eichrelevante Einstellungen**

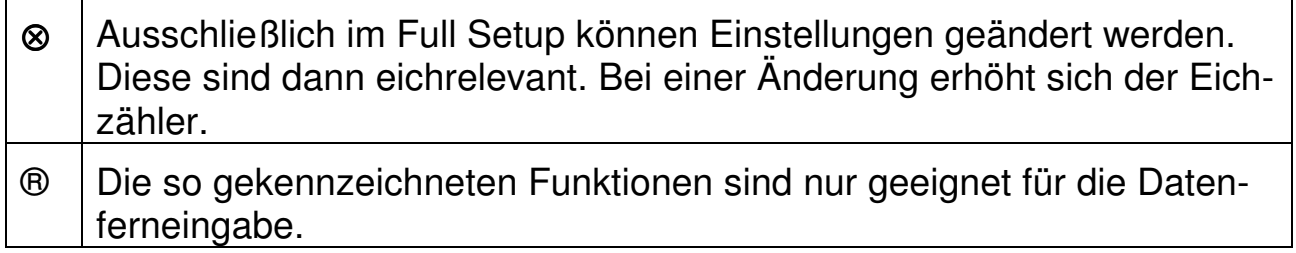

#### **6.2. Parameter**

Die folgende Tabelle erklärt die im **5200** zur Verfügung stehenden Parameter.

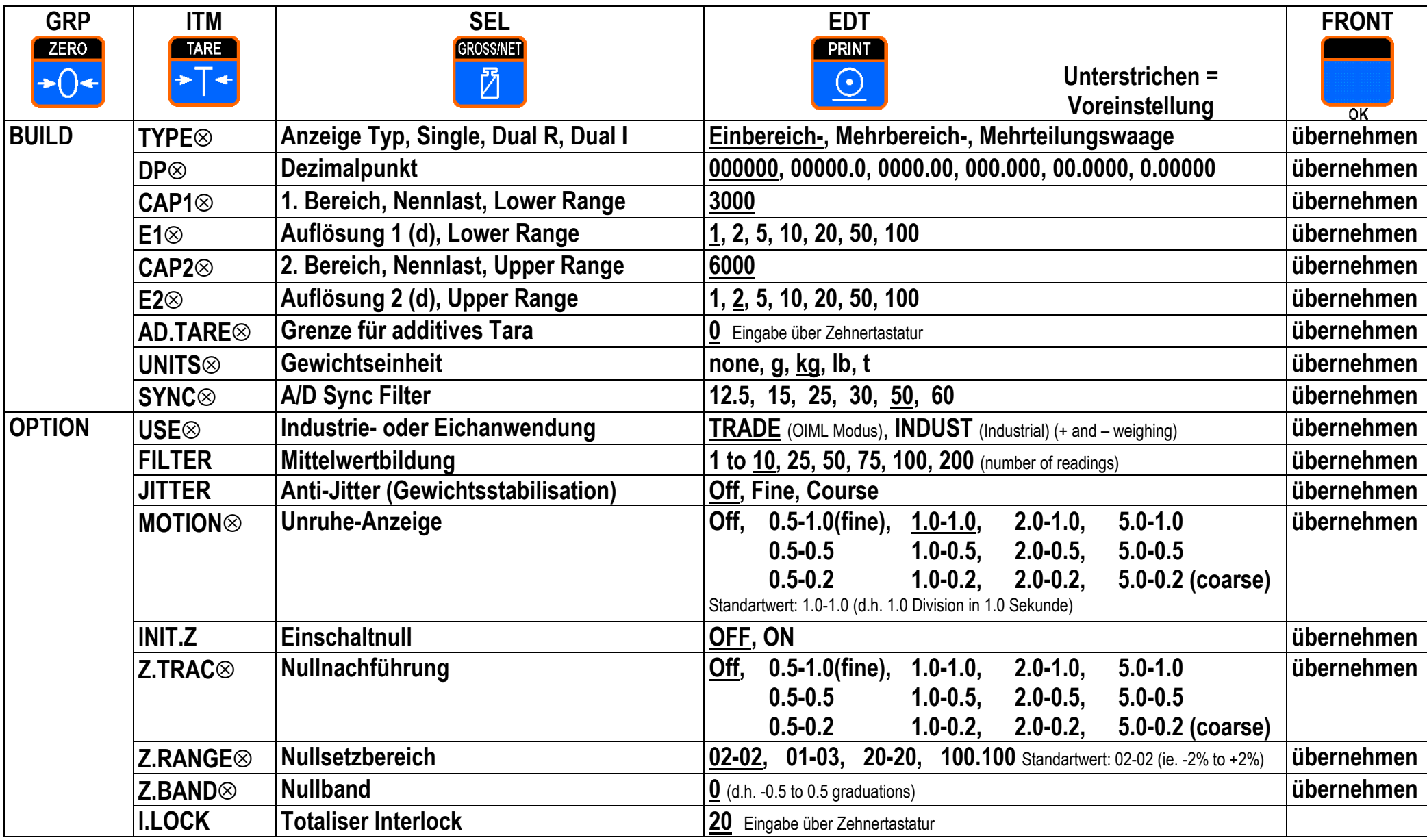

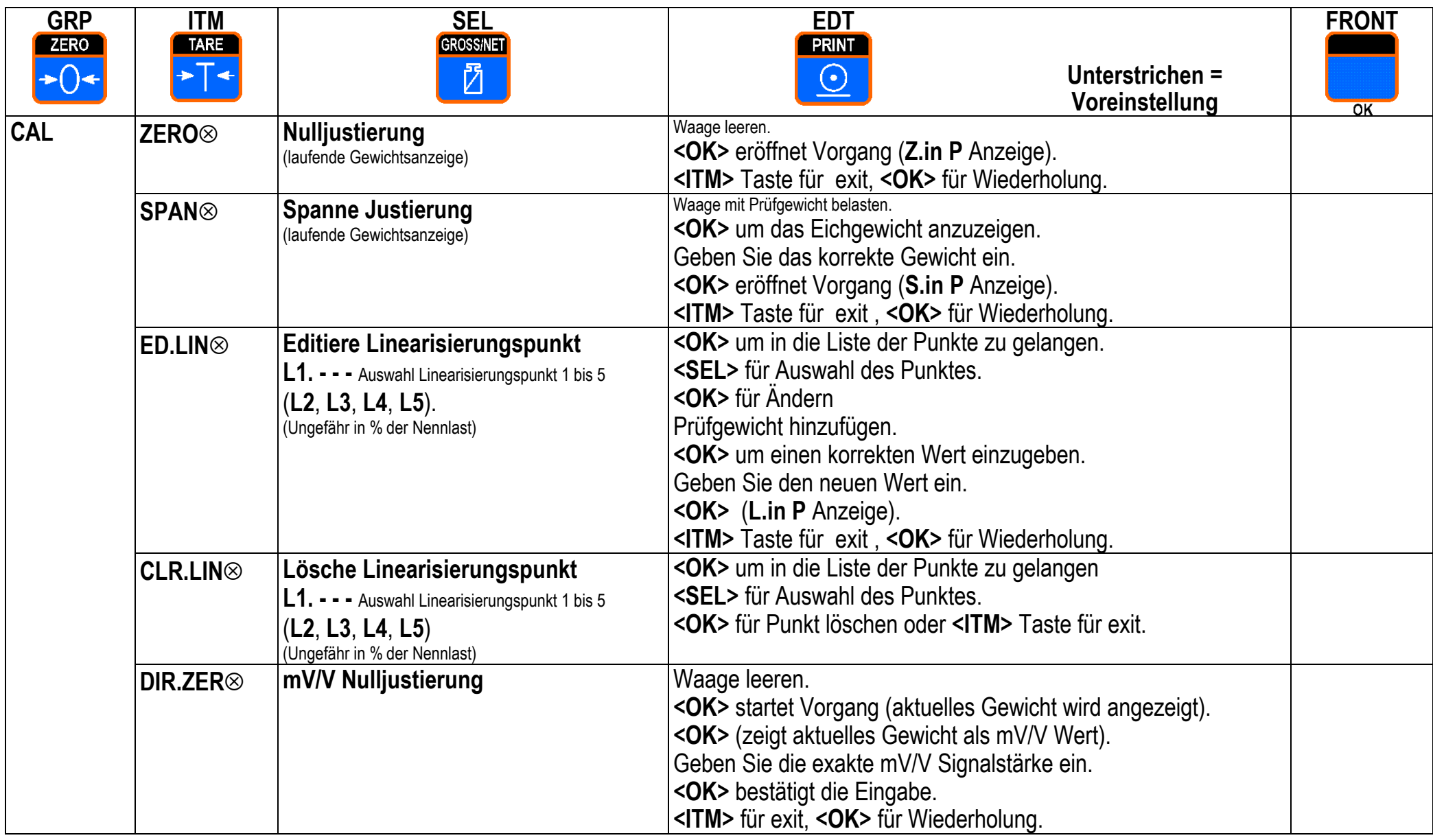

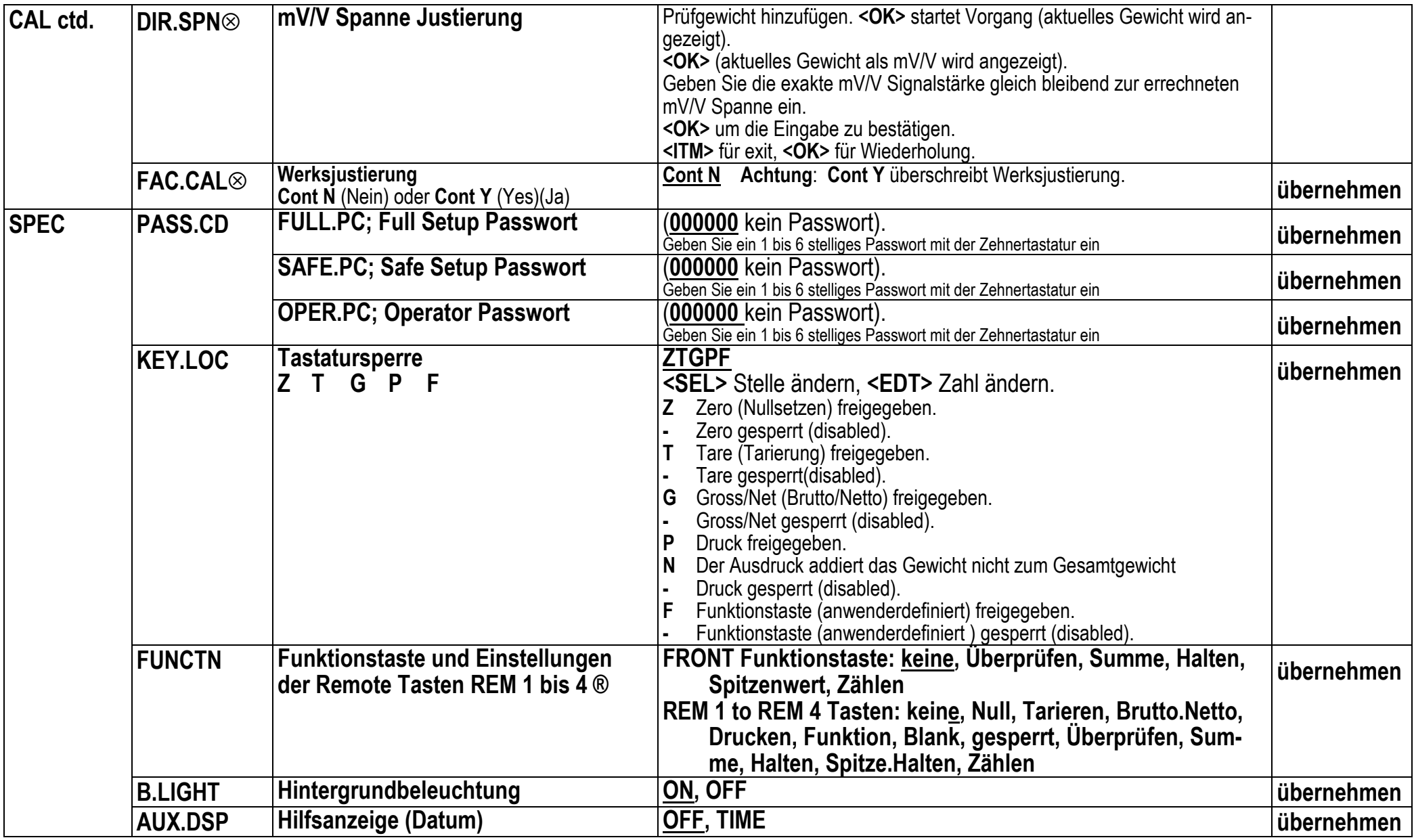

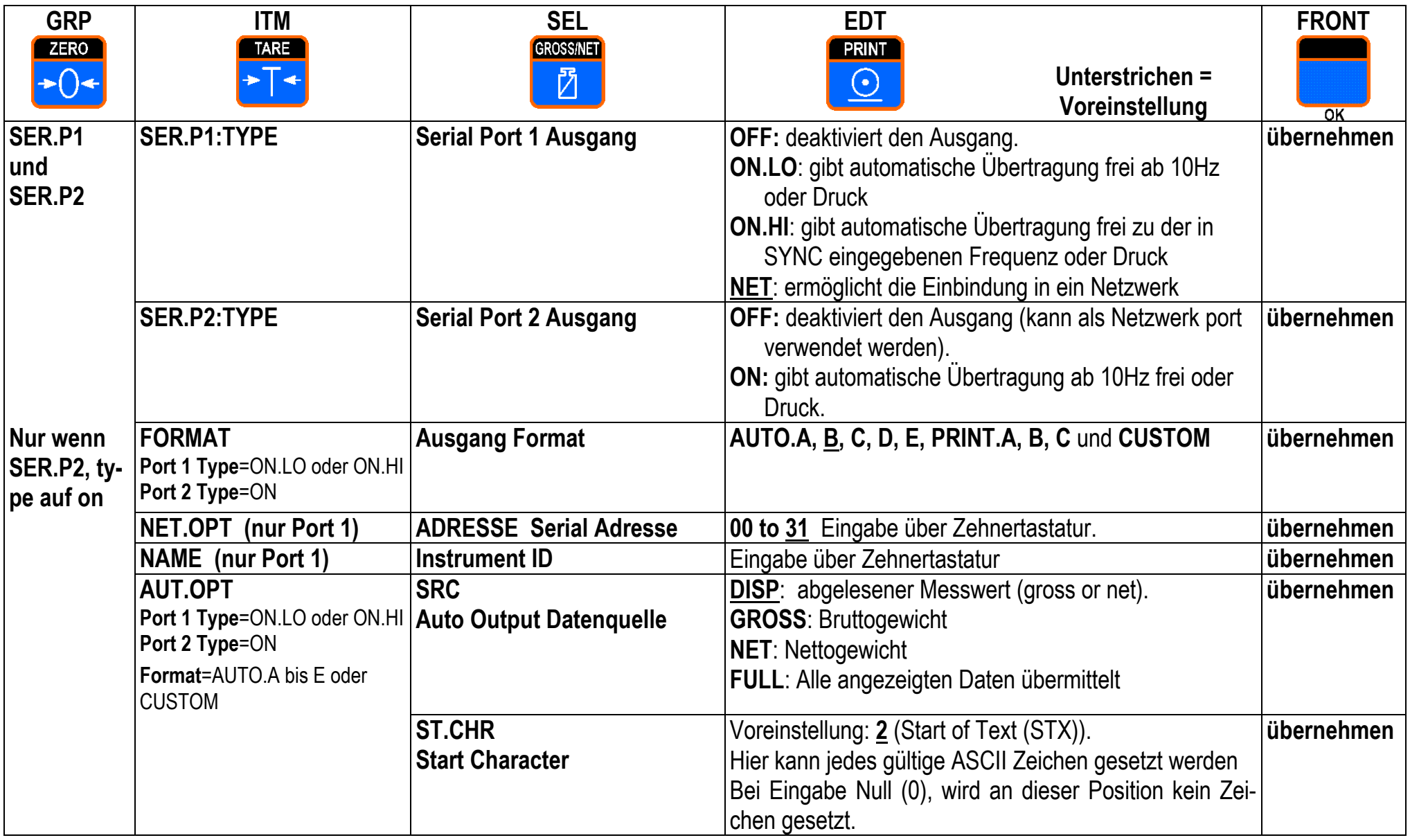

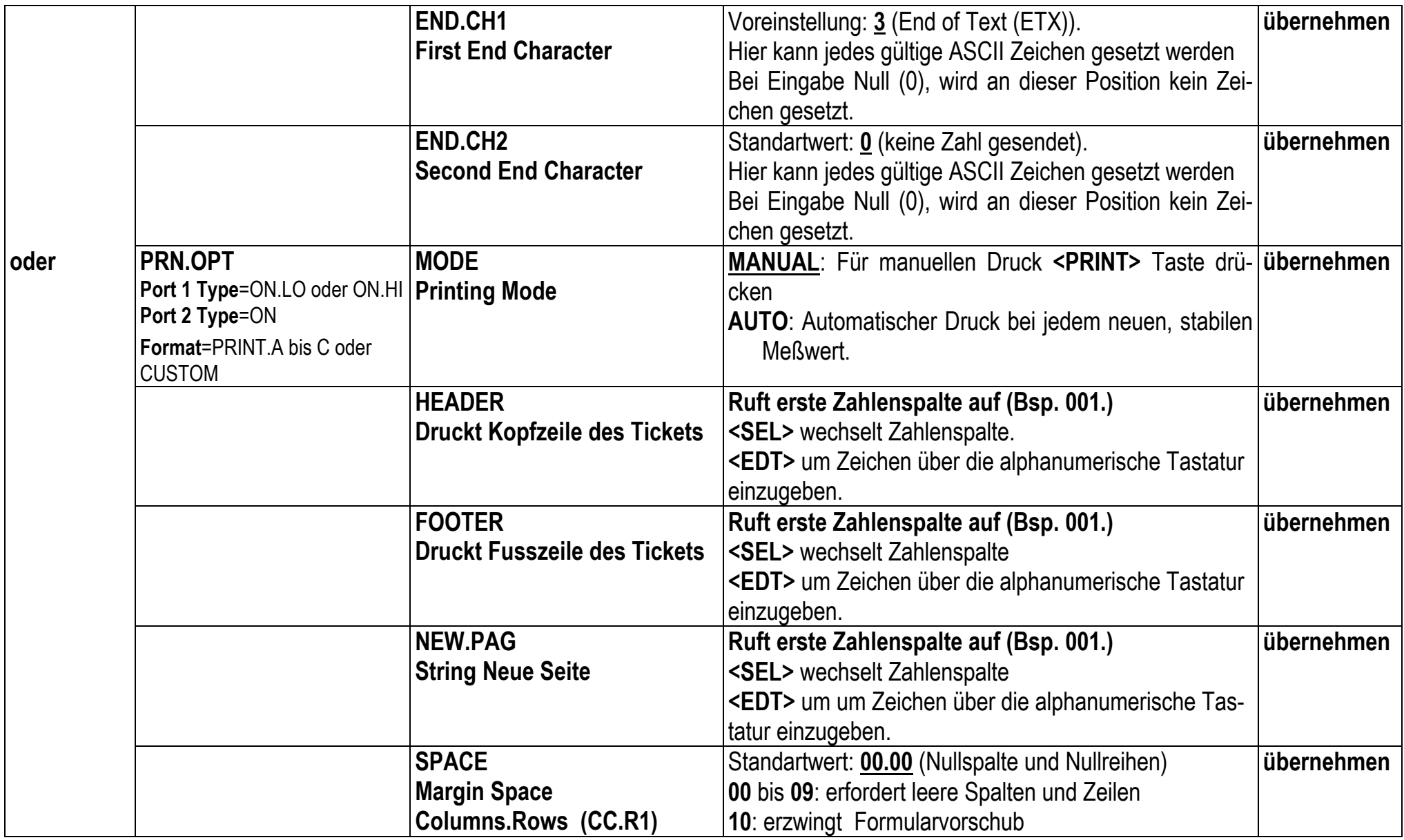

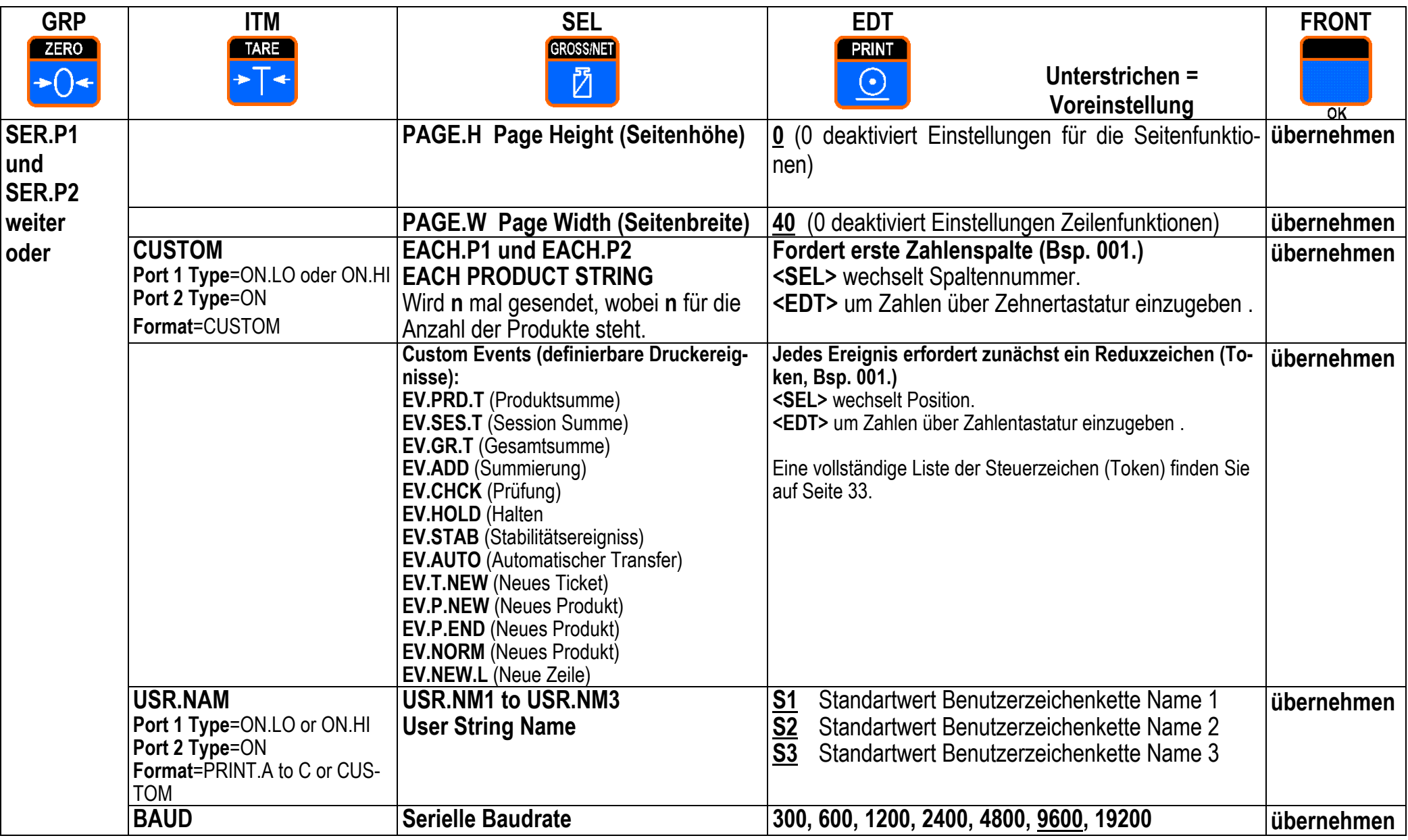

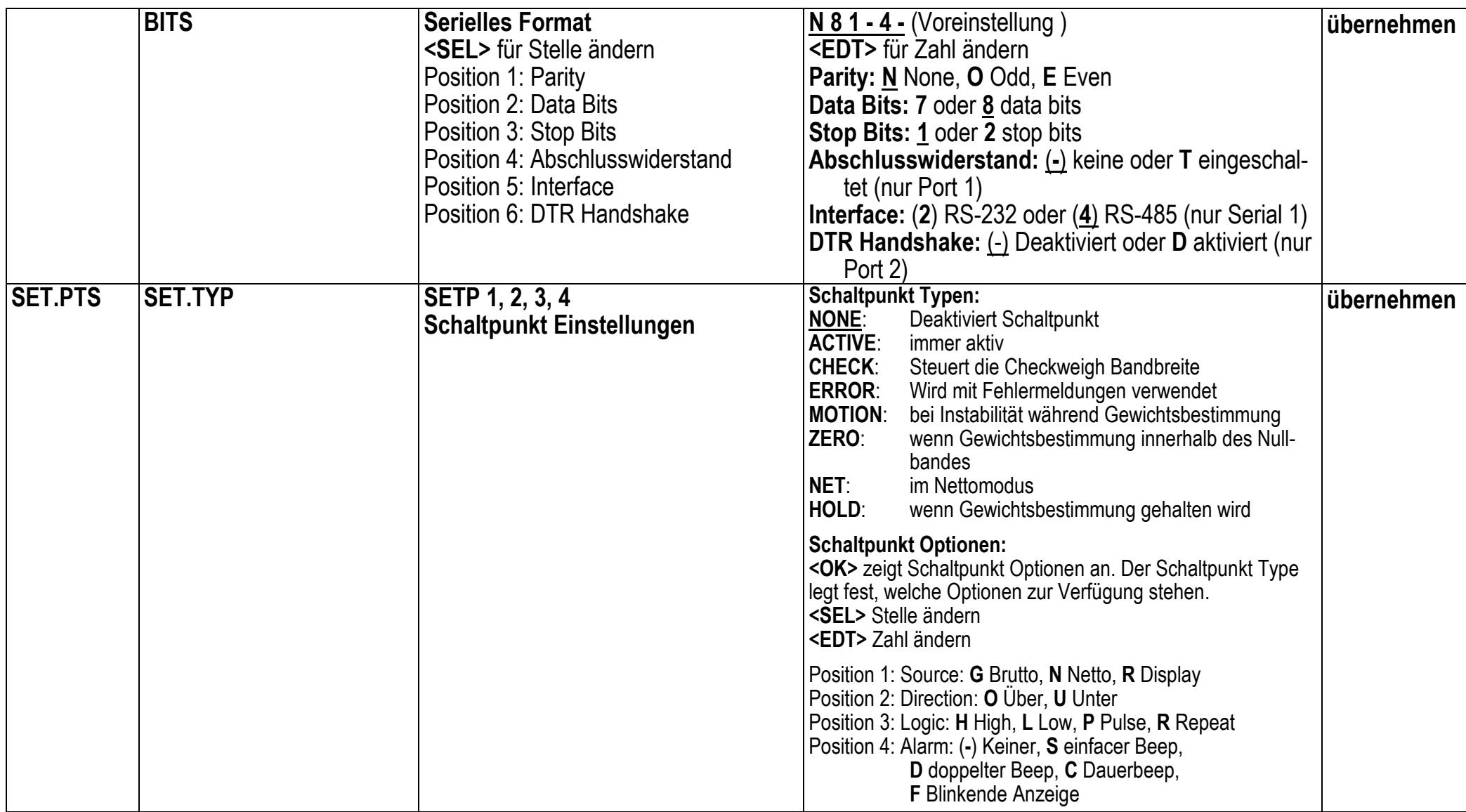

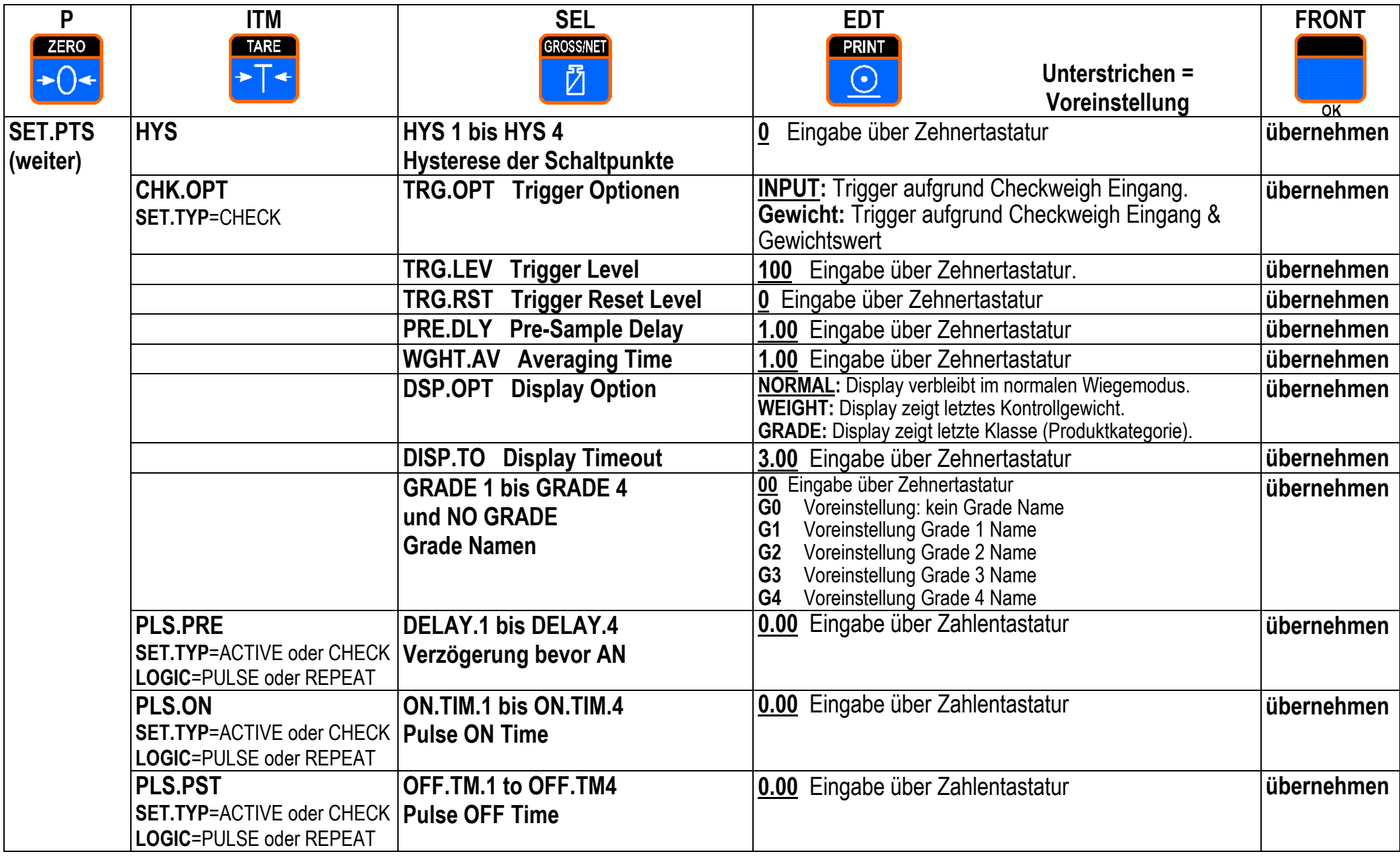

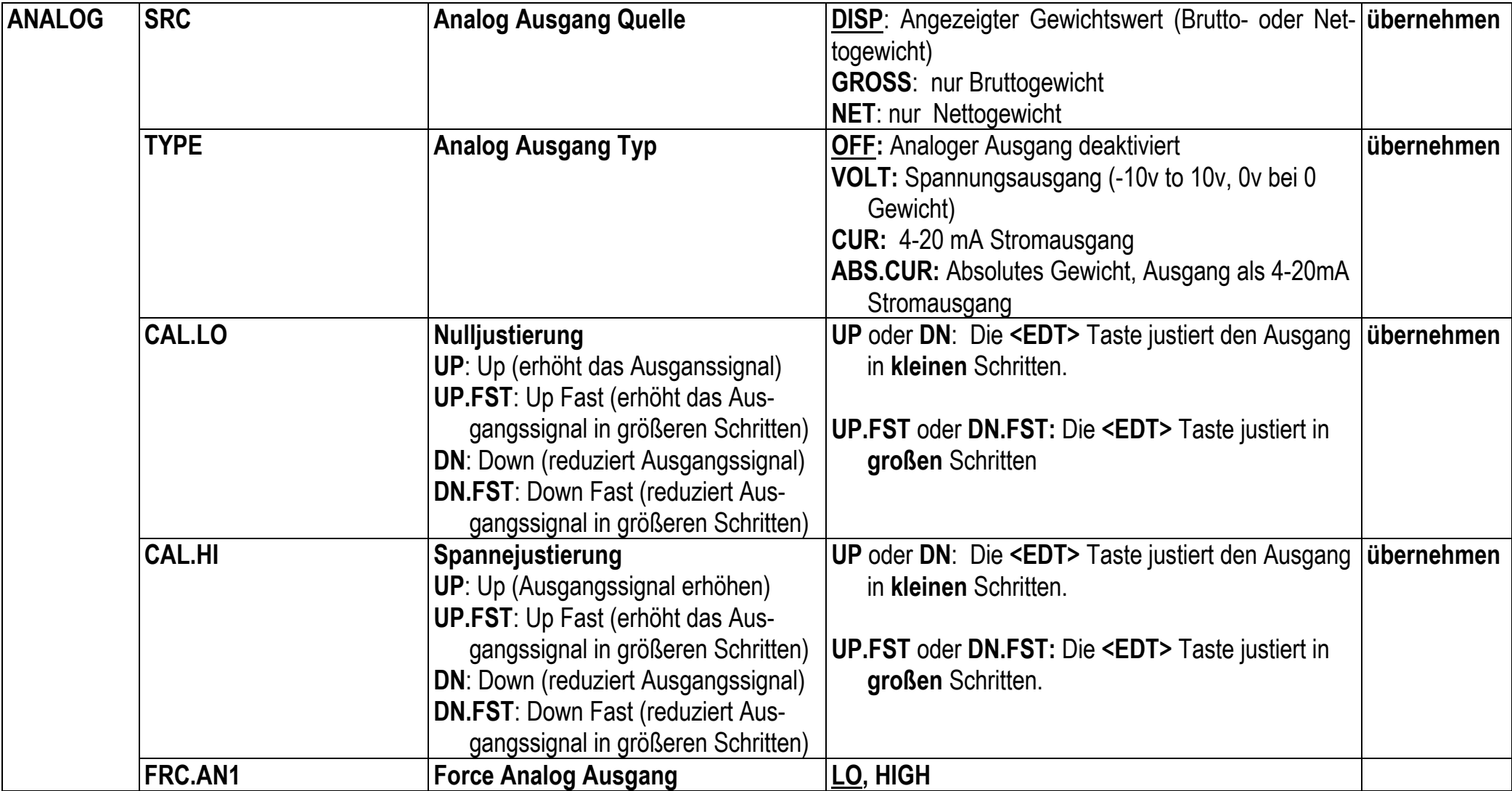

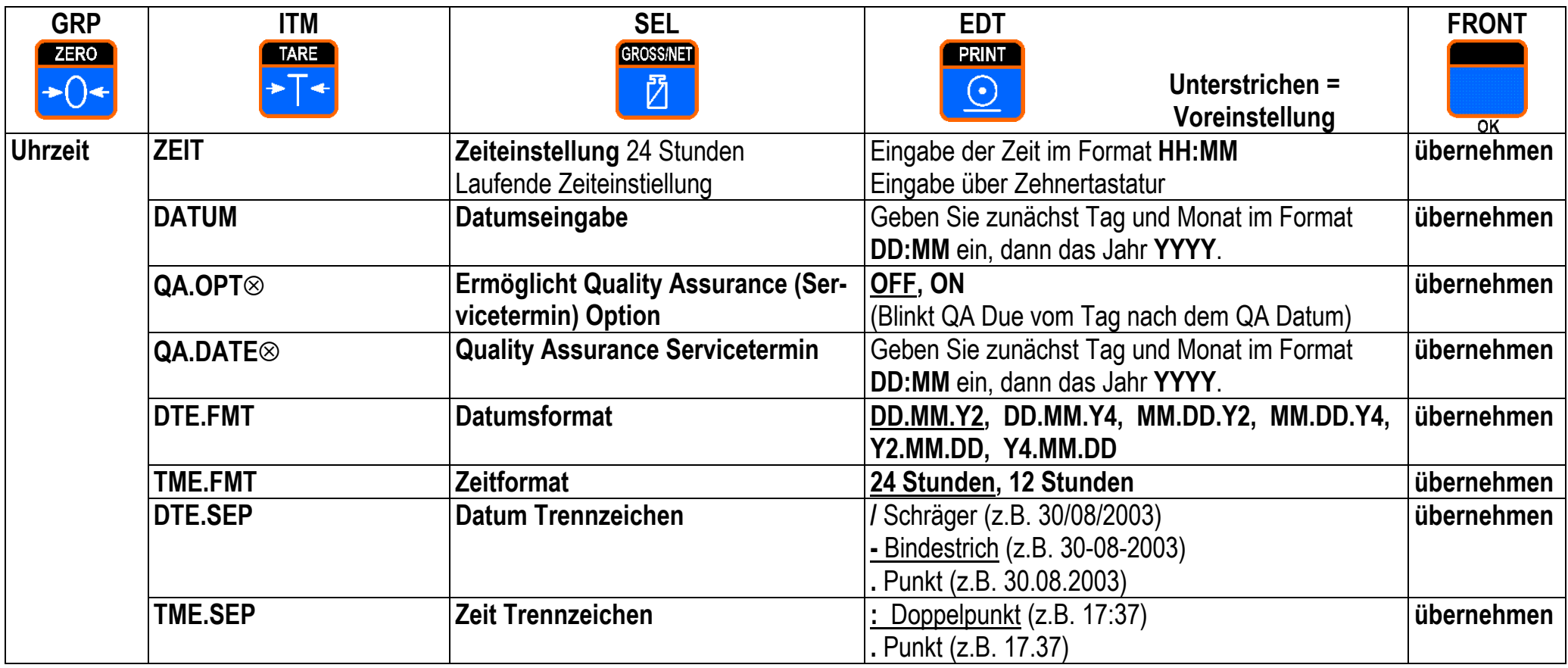

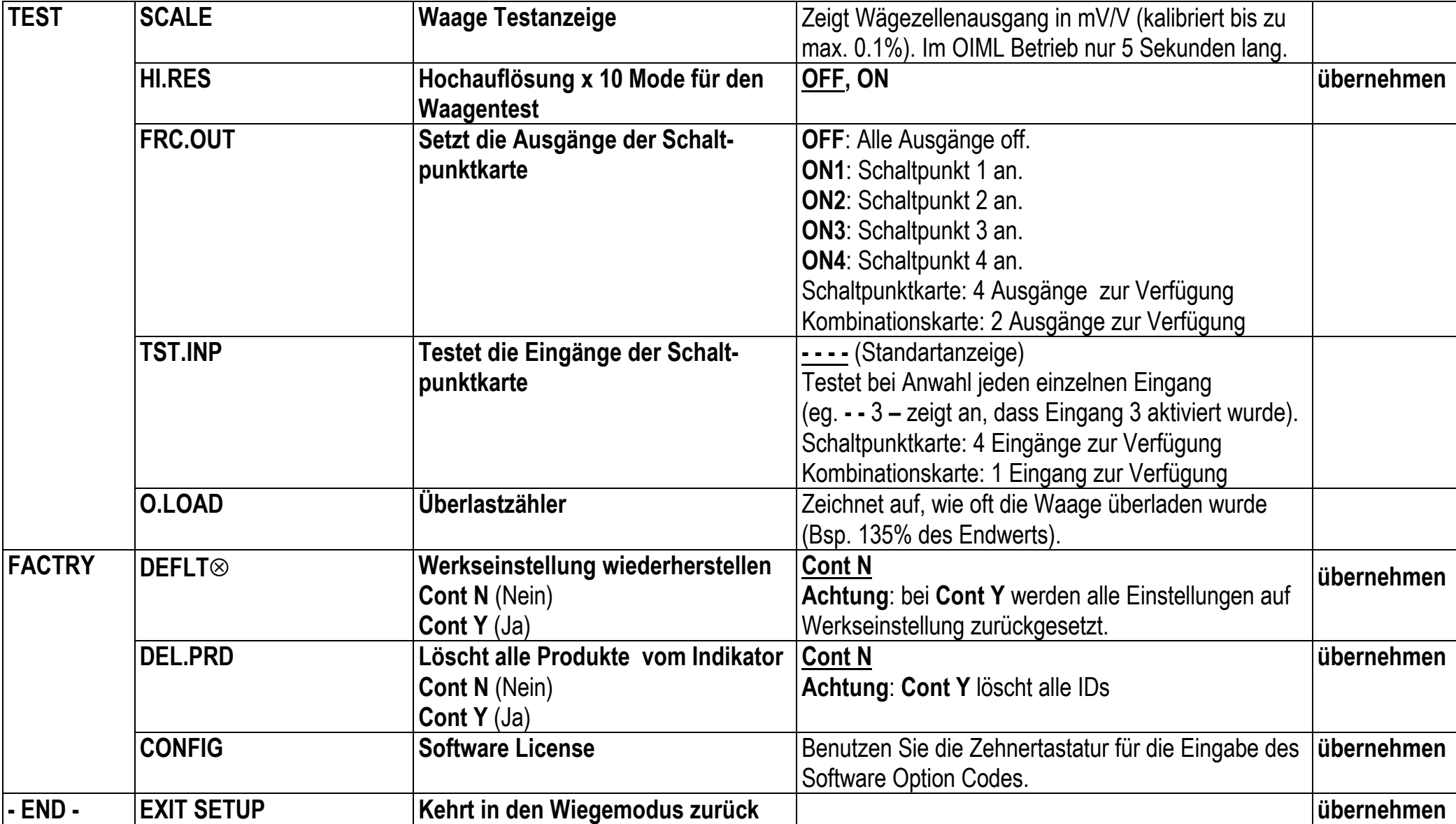

# **7. Sichere- und Benutzereinstellungen**

### **7.1. Nicht eichrelevante Einstellungen**

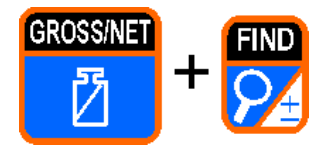

Das **Safe Setup** verwehrt den Zugriff auf eichrelevante Einstellungen. Punkte, die mit ⊗ gekennzeichnet sind, zeigen an, dass es sich um eine Eichanwendung handelt.

• Um Zugriff auf das **Safe Setup** zu erhalten, stellen Sie sicher, dass das Gerät eingeschaltet ist. Dann drücken Sie **<GROSS/NET>** und **<FIND>** für zwei Sekunden.

### **7.2. Benutzer Einstellungen**

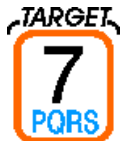

Mit dem **Target Operator Menu (Ziel-Bediener-Menu)** kann das Zielgewicht des aktuellen Produkts eingestellt werden.

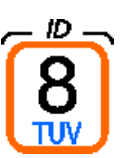

• Drücken Sie **<TARGET>** für zwei Sekunden.

Mit dem **ID Operator Menu (ID-Bediener-Menu)** können drei Benutzerzeichenketten festgelegt werden.

- Drücken Sie **<ID>** für zwei Sekunden.
- **Achtung:** Die Benutzerzeichenkette kann nur im Full Setup mit dem Befehl **SER.P1:USR.NAM** und / oder **SER.P2:USR.NAM** geändert werden.

### **8. Sonderfunktionen**

Das **5200** hat bis zu vier unabhängige Fernsteuereingänge, die von extern angewählt werden können. Dazu muss eine der optionalen Erweiterungskarten installiert sein. Zusätzlich befindet sich auf der Vorderseite des **5200** eine Funktionstaste, mit der eine von mehreren Funktionen abgerufen werden kann. Jede dieser Tasten kann mit den unten aufgeführten Funktionen belegt werden. In der folgenden Beschreibung sind alle Funktionen, die fernsteuerbar sind, mit einem ® gekennzeichnet.

### **8.1. Bedienungstasten (ZERO, TARE, GROSS/NET, PRINT) ®**

Die Funktion jeder dieser Tasten auf der Vorderseite des Gerätes kann entweder belassen oder gesperrt werden.

Die **<PRINT>** Taste kann auf **No Add to Total** (keine Aufsummierung) gestellt werden, was verhindert, dass das aktuelle Gewicht zum Gesamtgewicht hinzu addiert wird.

### **8.2. Funktionstaste (FRONT) ®**

**<FRONT>** Funktionstaste kann auf None (Keine), Check (Checkweigher), Total (Summe), Hold (Wert halten), Peak Hold (Spitzenwert halten) oder Count (Zählwaage) gestellt werden. Die Funktionen werden unten beschrieben.

### **8.3. Fernsteuereingänge (Remote 1 (REM 1) bis Remote 4 (REM 4))**

Für **Remote 1** bis **Remote 4** kann None (Keine), Zero (Nullsetzen), Tare (Tarieren), Gross/Net (Brutto/Netto), Print (Drucken), Func (Funktion), Blank (leer), Lock (Gesperrt), Check (Checkweigher), Total (Summe), Hold (Wert halten), Peak Hold (Spitzenwert halten) oder Count (Zählwaage) gesetzt werden. Die Funktionen werden unten beschrieben.

#### **8.4. Sonderfunktionen**

#### **8.4.1. None**

Es wurde keine Funktion festgelegt.

### **8.5. Null, Tara, Brutto/Netto, Drucken, Funktionstaste ®**

Die Fernsteuereingänge können so gesetzt werden, dass sie wie die Bedienungstasten oder die Funktionstaste auf der Gerätevorderseite wirken.

#### **8.5.1. Blank ®**

Mit der Blankfunktion wird dem ausgewählten Input (Eingang) in der Anzeige eine leere Anzeige zugeordnet. Ist dieser Eingang aktiviert, zeigt das Display Striche (z.B. **- - - - - -**) und blockiert die Fronttastatur. Diese Funktion wird z.B. zusammen mit Neigungssensoren bei mobilen Waagen verwendet, um Wiegevorgänge zu unterbrechen, wenn die Waage nicht in horizontaler Position steht.

#### **8.5.2. Lock ®**

Die Sperrfunktion ordnet einem Eingang eine Sperrfunktion zu. Wird er aktiviert, werden alle Tasten inklusive der Steuereingänge gesperrt. Dies kann mit einem Schlüsselschalter verbunden werden, um das 5200 zu sperren, wenn es nicht benötigt wird.

#### **8.5.3. Check (Checkweigh / Kontrollwaage)**

Die **Check** - Funktion wird beim Checkweighing verwendet. Dieser Eingang startet beim Wechsel von Inaktiv zu Aktiv einen Checkweighing Durchgang.

### **8.5.4. Total**

**Total** wird beim Aufsummieren verwendet**.**

- Kurzer Tastendruck zum Aufsummieren.
- Langer Tastendruck, um das zuletzt addierte Gewicht zu löschen.

# **8.5.5. Hold (Halten) und Peak Hold (Spitzenwert halten)**

Die **Hold**-Funktion ermöglicht ein manuelles Halten. Die **Peak Hold**-Funktion ermöglicht ein manuelles Halten des größten Absolutgewichts (positiv oder negativ). Die Hilfsanzeige gibt HLD an (für hold) oder PK (für peak hold), um anzugeben, dass das angezeigte Gewicht ein gehaltenes und kein laufendes Gewicht ist.

- Drücken Sie die **<HOLD>** Taste einmal, um das angezeigte Gewicht zu halten. Nochmaliges Drücken der Taste kehrt zurück zur Gewichtsanzeige.
- Bei langem Tastendruck wechselt die Anzeige zwischen dem gehaltenen Gewicht und den gehaltenen Stücken

Die Spitzenwertfunktion wird gestartet, sobald die Spitzenwert-Taste gedrückt wird. Es existiert ein Event für den Spitzenwert (wird beim Ausdruck verwendet).

### **8.5.6. Zähler**

Mit dem **Zähler (Count)** wird eine Zählwaage realisiert. Die Anzahl und das Gewicht einer Beispielmenge werden für jedes Produkt abgespeichert.

- Drücken Sie **<COUNT>**, um zwischen Gewicht und Zählerstand zu wechseln. Die Stückzahl wird mit **p** (pieces) angezeigt.
- Drücken und halten Sie diese Taste, um die Anzahl einzugeben, dann drücken Sie **<OK>.** Entweder geben Sie das Gewicht direkt über die Zehnertastatur ein, oder verwenden das aktuelle Gewicht als Stückgewicht.

# **9. Zubehör und Optionen**

### **9.1. Einführung**

Für das **5200** sind zwei verschiedene Erweiterungskarten erhältlich: die Schaltpunktkarte und die Kombinationskarte.

### **9.2. Installation der Erweiterungskarten**

- Trennen Sie das **5200** vom Netz.
- Achten Sie auf einen sorgfältigen Umgang mit den Erweiterungskarten.
- Berühren Sie die Karte nur an den Ecken.
- Jede Erweiterungskarte wird in eine Vertiefung auf der Geräterückseite des **5200** eingesetzt. Zu diesem Zweck müssen Sie die Abdeckplatte oben links entfernen.
- Auf der Innenseite der Abdeckplatte befindet sich der Anschlussdraht.
- Lösen Sie den Draht vorsichtig von der Platte.
- Legen Sie die Platte beiseite aber bewahren Sie die Stellschrauben auf.
- Reinigen Sie die Anschlussstellen.
- Der Anschlussstecker wird in die vierpolige Steckverbindung der Zusatzkarte gesteckt. Dies ist nur auf eine Art möglich.
- Schieben Sie die Karte mit dem Kabelende voran in den Schlitz auf der Rückseite des Geräts, bis sie einrastet.
- Ziehen Sie die Schrauben wieder fest.

# **Wichtiger Hinweis**

Die EMV Festigkeit der Zusatzkarte ist abhängig von einer einwandfreien elektrischen Verbindung zwischen der Trägerplatte und dem Gehäuse. Stellen Sie sicher, dass sie in gutem Zustand ist, wenn Sie die Schrauben anziehen.

# **9.3. Schaltpunktkarte, I/O Karte**

Der **5200** zeigt lediglich die Ergebnisse des Checkweighings oder der Schaltpunktkarte in der LED-Anzeige an. Mit der zusätzlichen Schaltpunktkarte hat man die Möglichkeit, diese Signale über 4 unabhängige opto-isolierte opencollector Transistoren nach außen zu geben. Die Karte verfügt gleichfalls über vier opto-isolierte Ferneingänge, deren Funktionen einzeln ausgewählt werden können (vgl. S. 28).

# **9.4. Output Drivers (Ausgänge)**

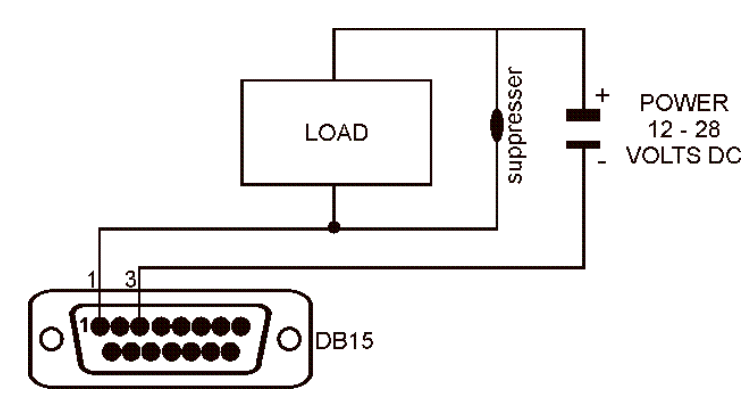

Ein Ausgang muss extern mit Strom versorgt werden. Die externe Stromversorgung sollte zwischen 12 und 28 Volt DC (Gleichspannung) liegen und der maximale Strom sollte weniger als 0,5A betragen.

Dieses Diagramm veranschaulicht eine typische Verbindung für

einen der Ausgänge. Jeder Treiber ist gegen elektromagnetische Störungen geschützt, aber es ist ratsam, z.B. Relais und Magnetspulen vor Induktivitäten zu schützen.

### **9.5. Remote Inputs (Eingänge)**

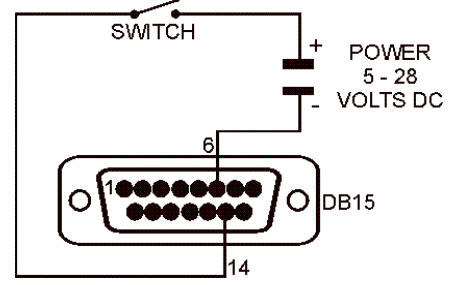

Jeder Eingang ist opto-isoliert und benötigt einen Spannungseingang zwischen 5 und 28 VDC. Das nebenstehende Diagramm zeigt einen typischen Schaltkreis. Die folgende Tabelle zeigt die Anschlüsse der I/O Karte.

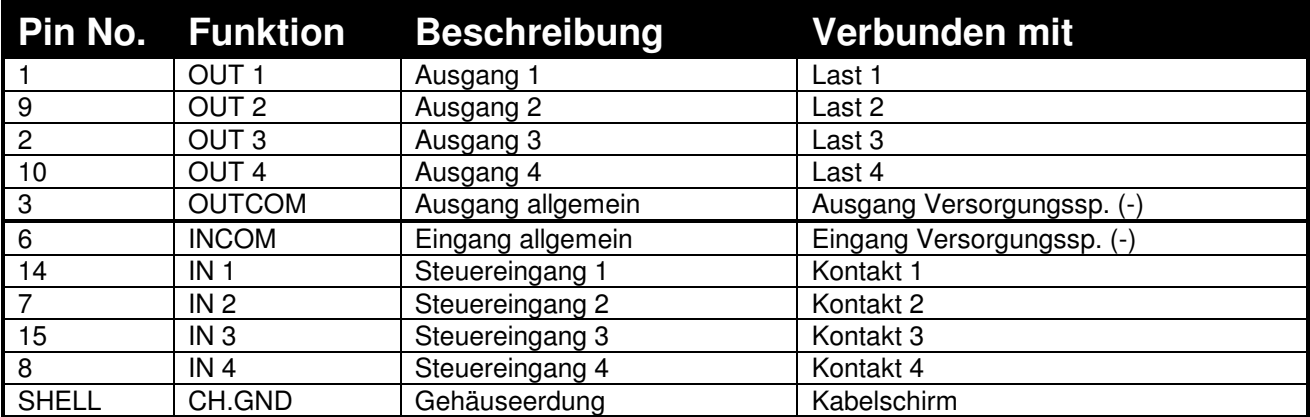

### **9.6. Kombinationskarte**

- Diese Karte stellt entweder einen -10 bis 10Volt oder einen 4 bis 20mA analogen Ausgang zur Verfügung.
- Ebenso zwei Ausgänge und einen Eingang wie bei der I/O Karte.
- Der Stromausgang ist aktiv und liefert die benötigte Leistung für den Ausgang.
- Die maximale Impedanz darf nicht höher als 500  $\Omega$  sein.
- Der Ausgangsbereich ist auf 0 bis 24mA erweitert, um die Bereiche außerhalb 0 und Nenngewicht abbilden zu können.
- Der Spannungsausgang kann Lasten bis hinunter auf 2000  $\Omega$  speisen.
- Der Spannungsausgang kann sowohl mit negativen als auch positiven Gewichten benutzt werden. (0V steht für Nullgewicht und 10V für Nennlast).
- Geschützte Kabel sollten für den Anschluss des Anlogausgangs an externe Geräte verwendet werden.
- Es muss entweder Spannungsausgang oder Stromausgang gewählt werden. Beide gleichzeitig geht leider nicht. Die Feinjustierung des Analogausganges ist mit den Optionen **CAL.LO** und **CAL.HI** im Analog Menu möglich.

|              | <b>Pin No. Funktion</b> | <b>Beschreibung</b>  | <b>Anschluss an</b>         |
|--------------|-------------------------|----------------------|-----------------------------|
|              | OUT <sub>1</sub>        | Ausgang 1            | Last 1                      |
| 9            | OUT <sub>2</sub>        | Ausgang 2            | Last 2                      |
| 3            | <b>OUTCOM</b>           | Ausgang allgemein    | Versorgung (-) des Ausgangs |
| 6            | <b>INCOM</b>            | Eingang allgemein    | Versorgung (-) des Eingangs |
| 14           | IN <sub>1</sub>         | Steuereingang 1      | Kontakt 1                   |
| 4            | $V(+)$                  | Ausgangsspannung (+) | Minimale Last 2000 Ohm      |
| 5            | $(+)$                   | Analog Ausgang       | Maximale Last 500 Ohm       |
| 12           | $V(-)$                  | Ausgangsspannung (-) |                             |
| 13           | $(-)$                   | Analog Eingang       |                             |
| <b>SHELL</b> | CH.GND                  | Gehäuseerdung        | Kabelschirm                 |

Die folgende Tabelle zeigt die Anschlüsse der Kombinationskarte:

### **9.7. Feinjustierung des Analogausgangs**

Der Analogausgang der Kombinationskarte ist werksseitig kalibriert und kann sofort eingesetzt werden. Der Ausgang kann jedoch noch fein abgeglichen werden.

Die Untergrenze (0V oder 4mA) und die Obergrenze (10V oder 20mA) können über die Fronttasten eingestellt werden.

Kalibrieren Sie zunächst die Untergrenze und danach die Obergrenze. Die Funktion FRC.AN1 wird benutzt, um den Ausgang auf Lo und Hi als einen letzten Test zu setzen.

Die Feinjustierung Schritt für Schritt:

- Messen Sie mit einem Multimeter den Analogausgang.
- Gehen Sie in das Setup Menu.
- Drücken Sie mehrmals **<GRP>** bis im Display **ANALOG** erscheint.
- Drücken Sie mehrmals **<ITM>** bis **CAL.LO** oder **CAL.HI** erscheint.
- Drücken Sie **<SEL>** um durch die Optionen zu gehen.
- Wenn die gewünschte Option erscheint, drücken Sie zur Übernahme **<OK>**.

# **10. Steuerzeichen für kundenspez. Druckformate**

#### **10.1. Steuerzeichen für Ereignisse**

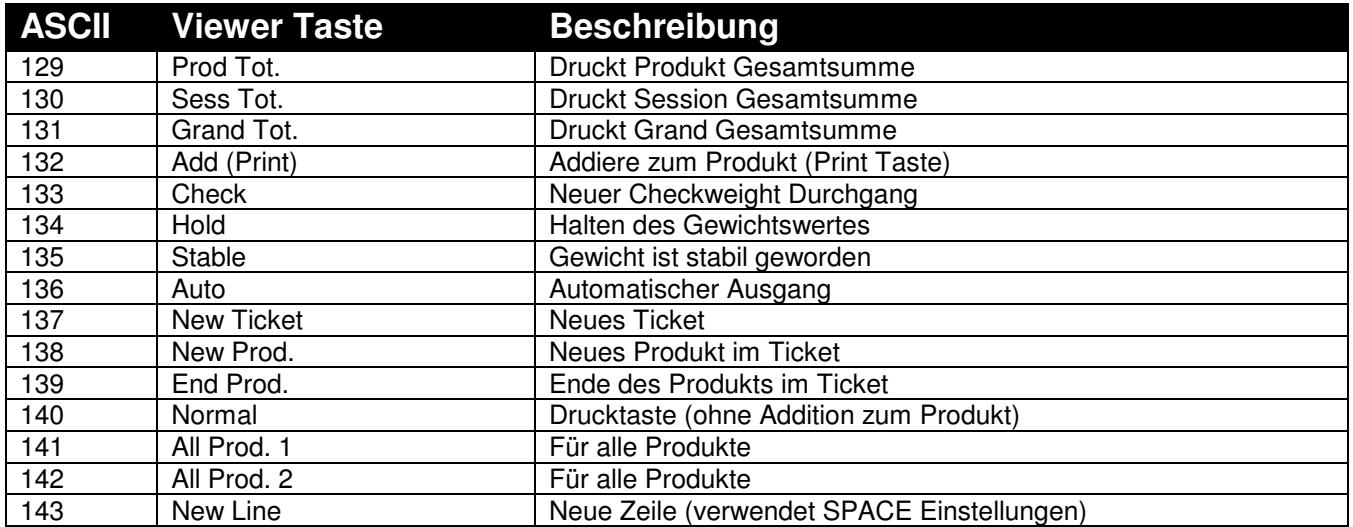

### **10.2. Steuerzeichen für Formatierungen**

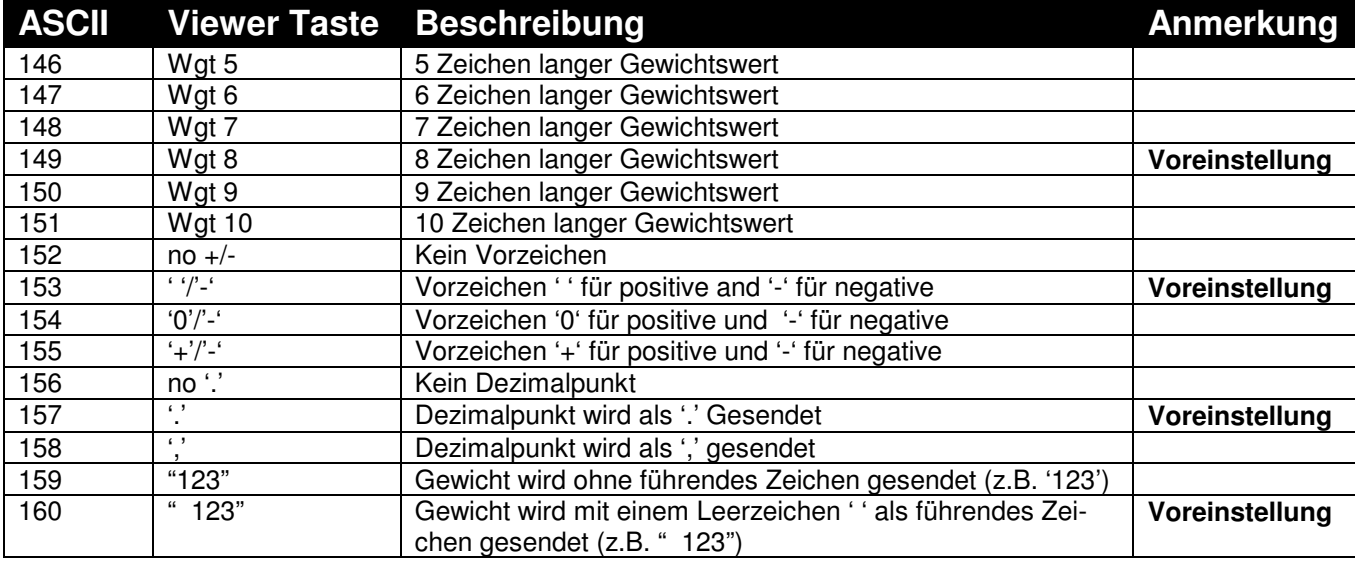

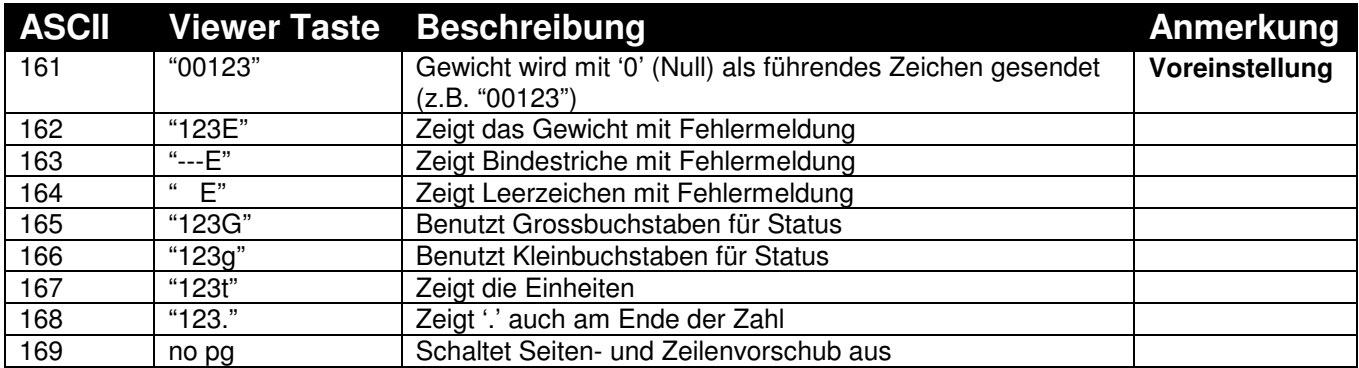

### **10.3. Steuerzeichen für Produkte**

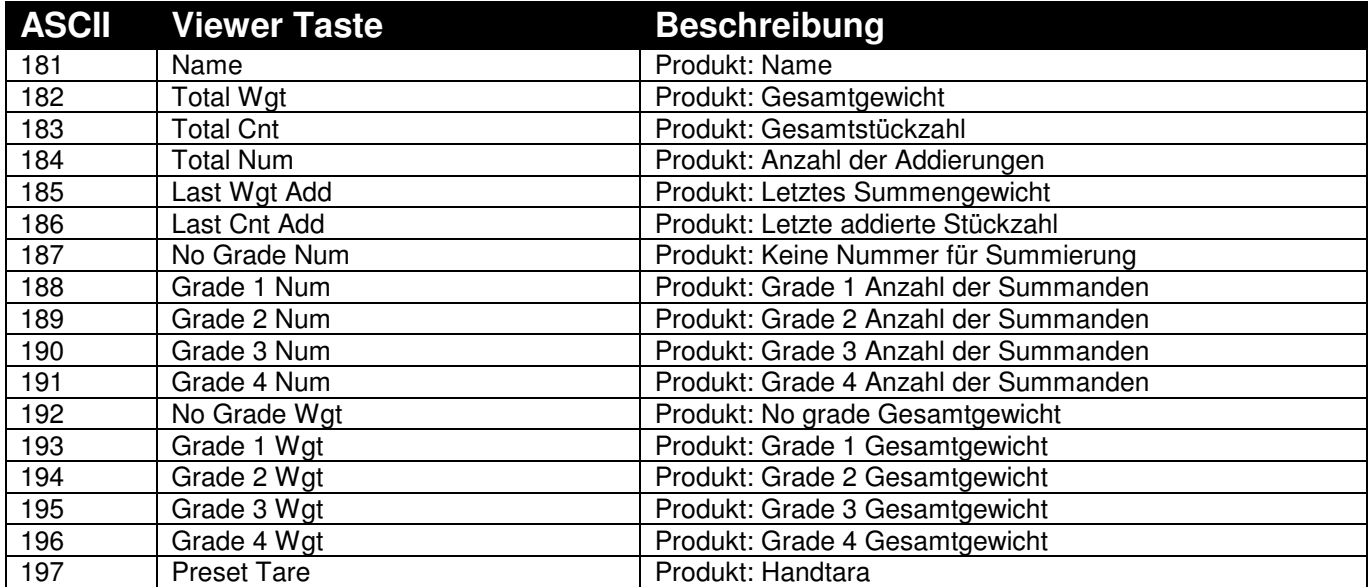

# **10.4. Steuerzeichen für Summierungen**

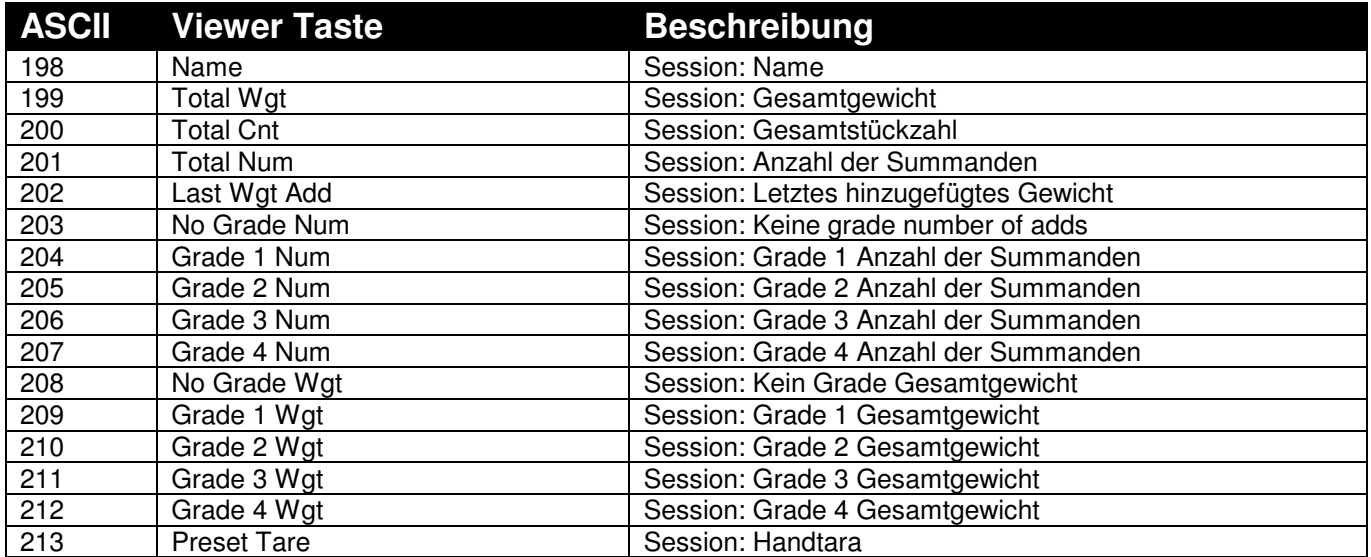

# **10.5. Steuerzeichen Grand Total**

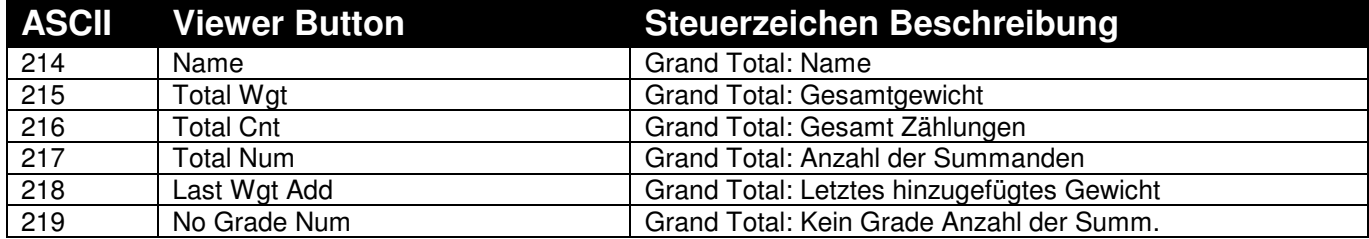

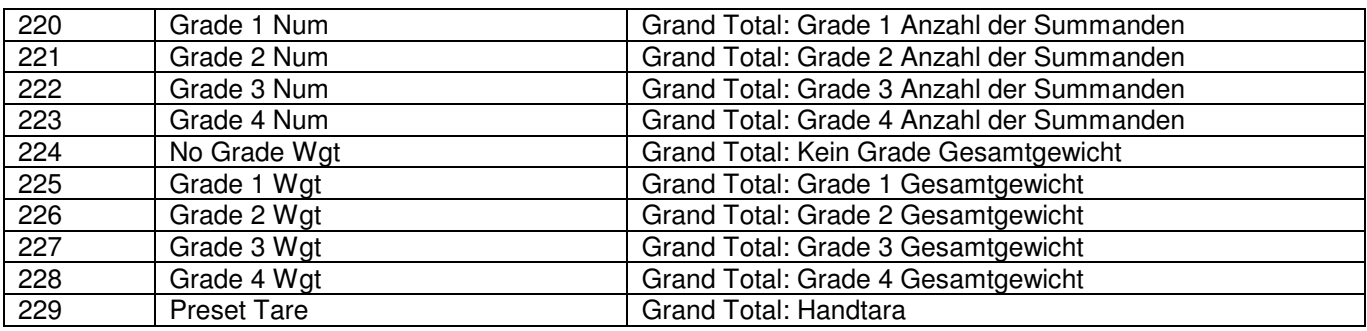

### **10.6. Steuerzeichen für Gewichtswerte**

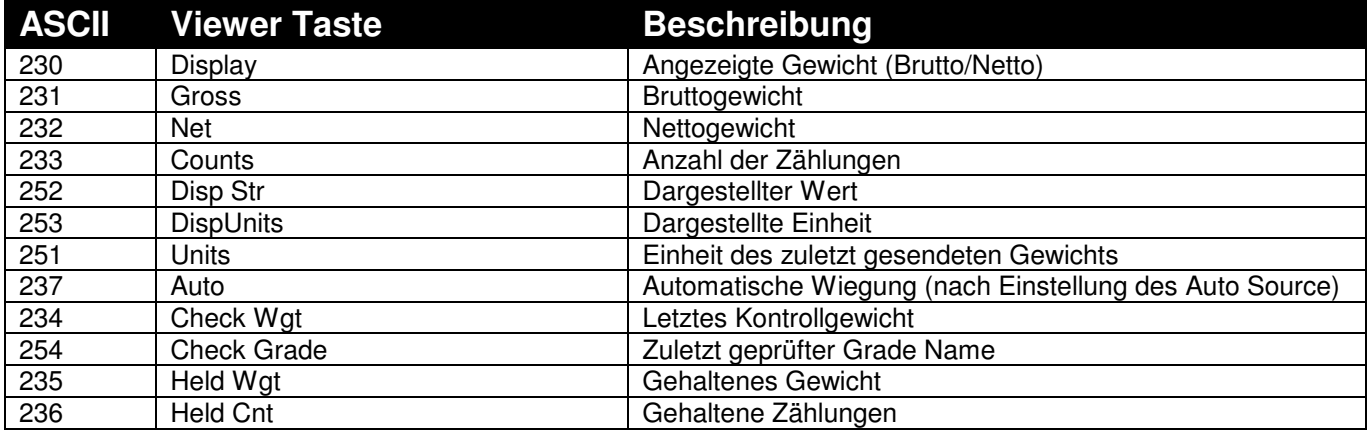

### **10.7. Steuerzeichen für Benutzer**

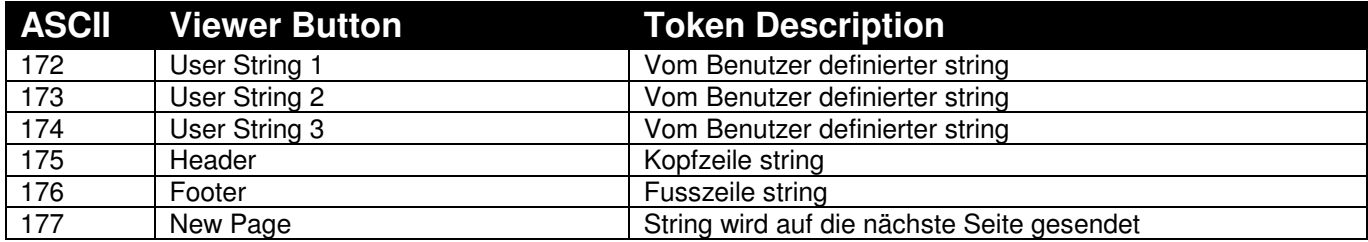

### **10.8. Status-Steuerzeichen**

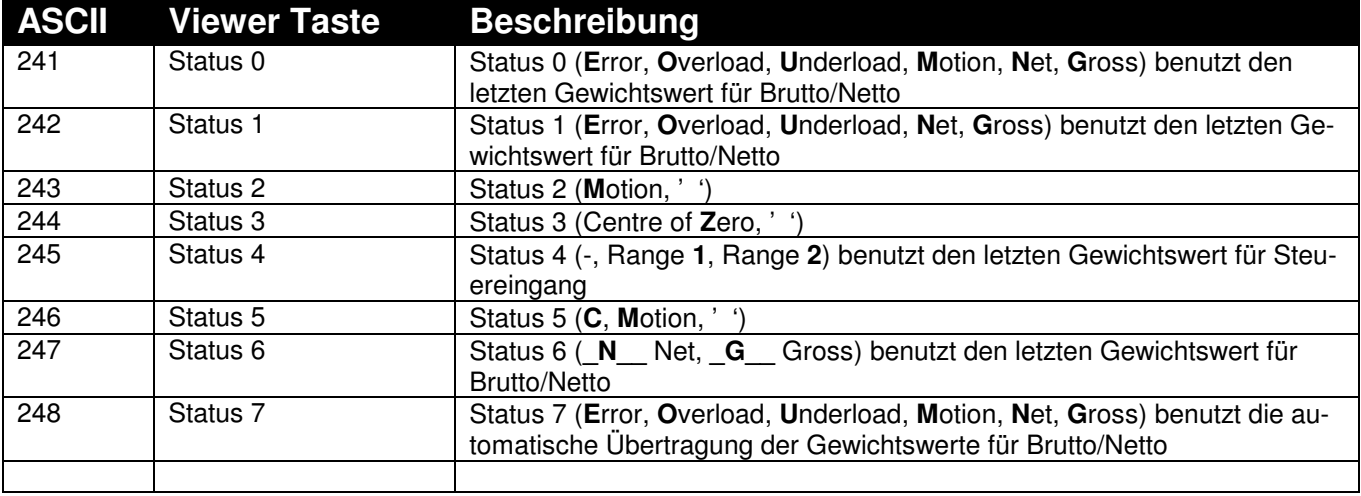

### **10.9. Weitere Steuerzeichen**

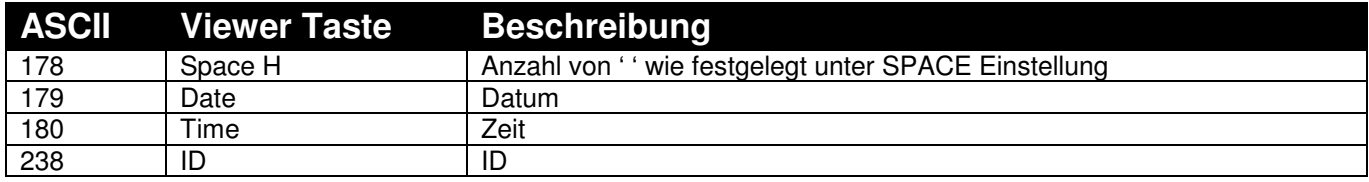

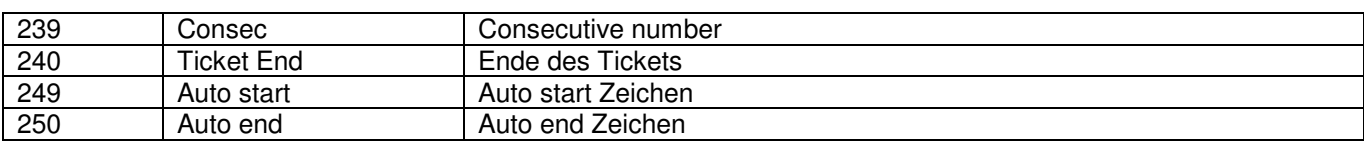

# 10.10. ASCII Codes

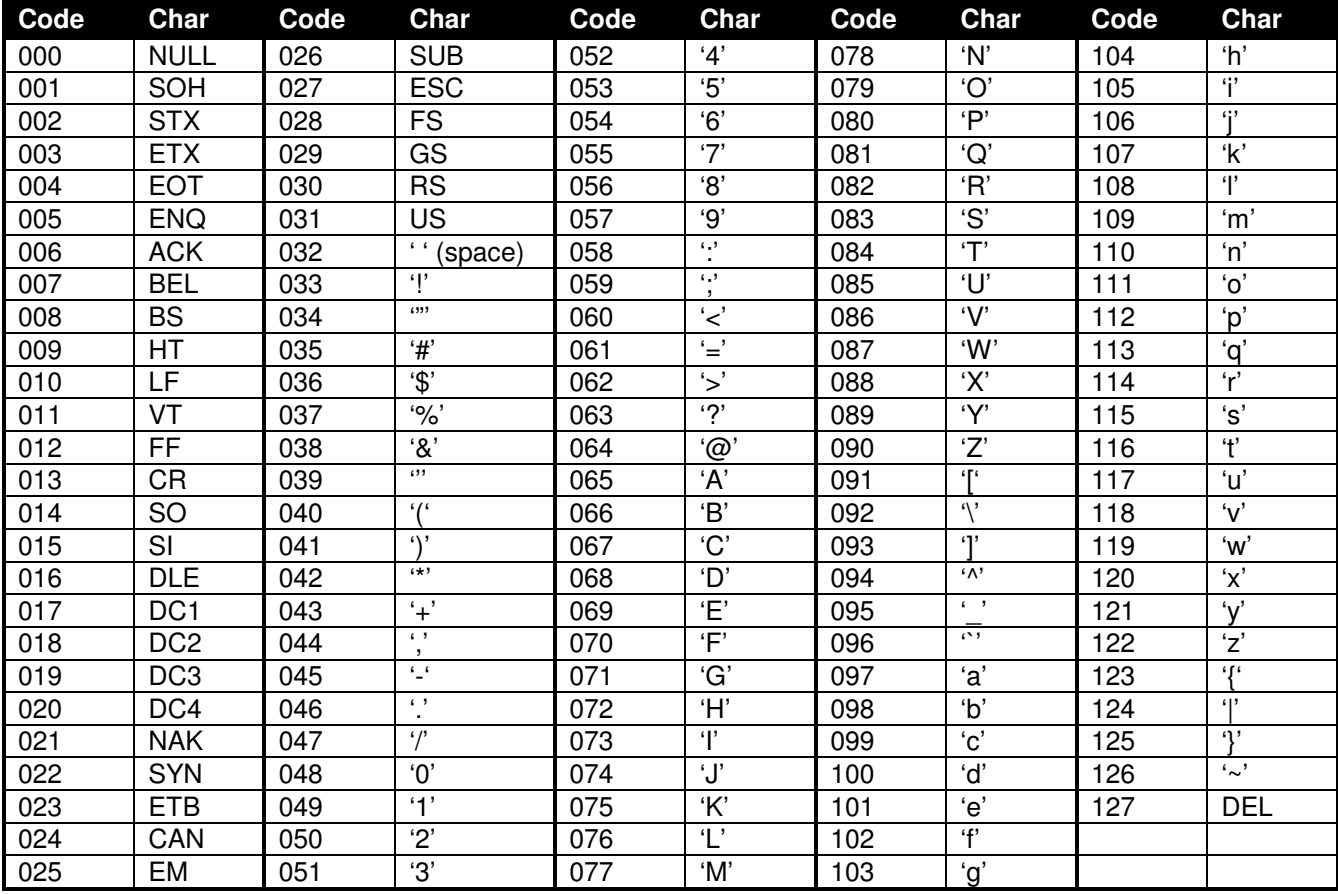

# **11. Fehlermeldungen**

# **11.1. Fehler beim Wiegen**

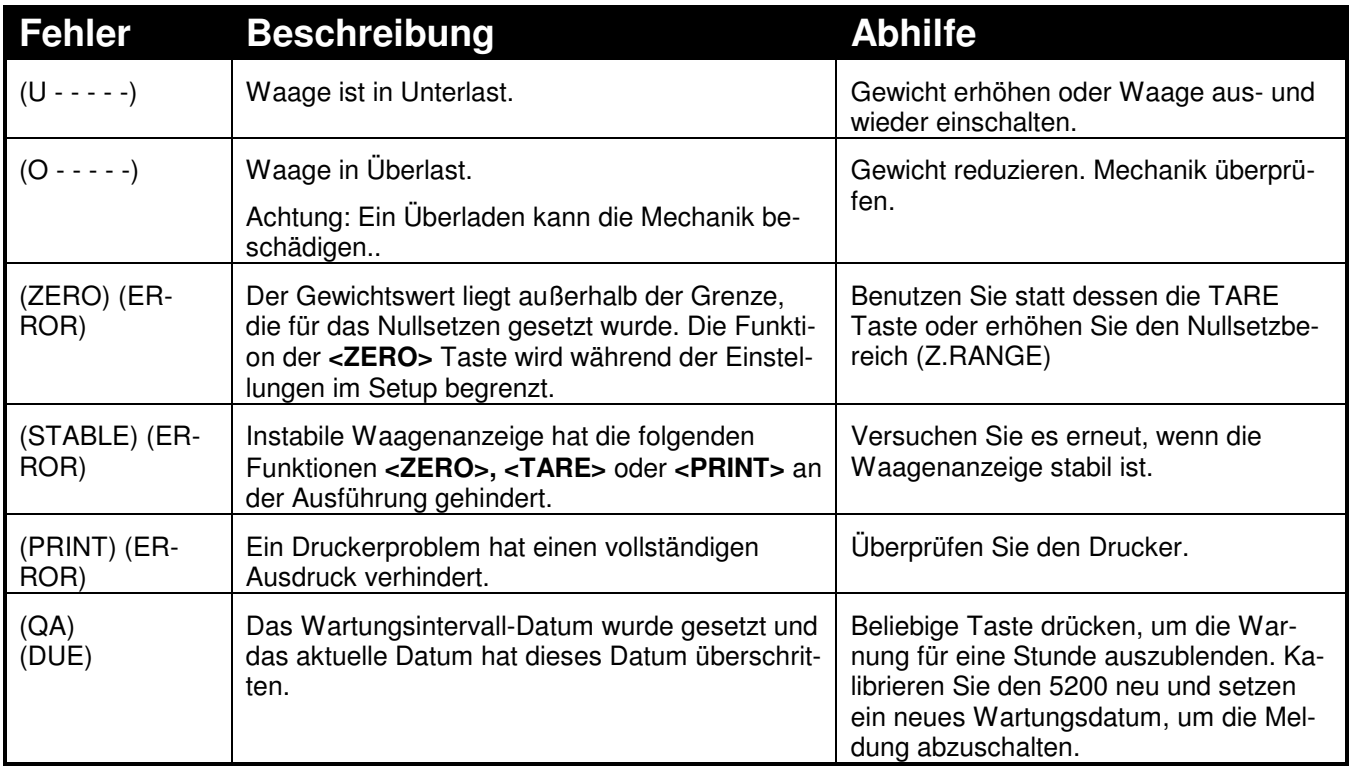

### **11.2. Fehler beim Einstellen**

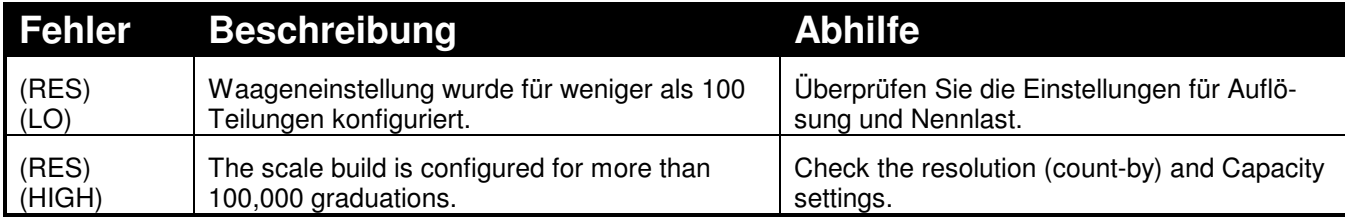

### **11.3. Fehler beim Kalibrieren**

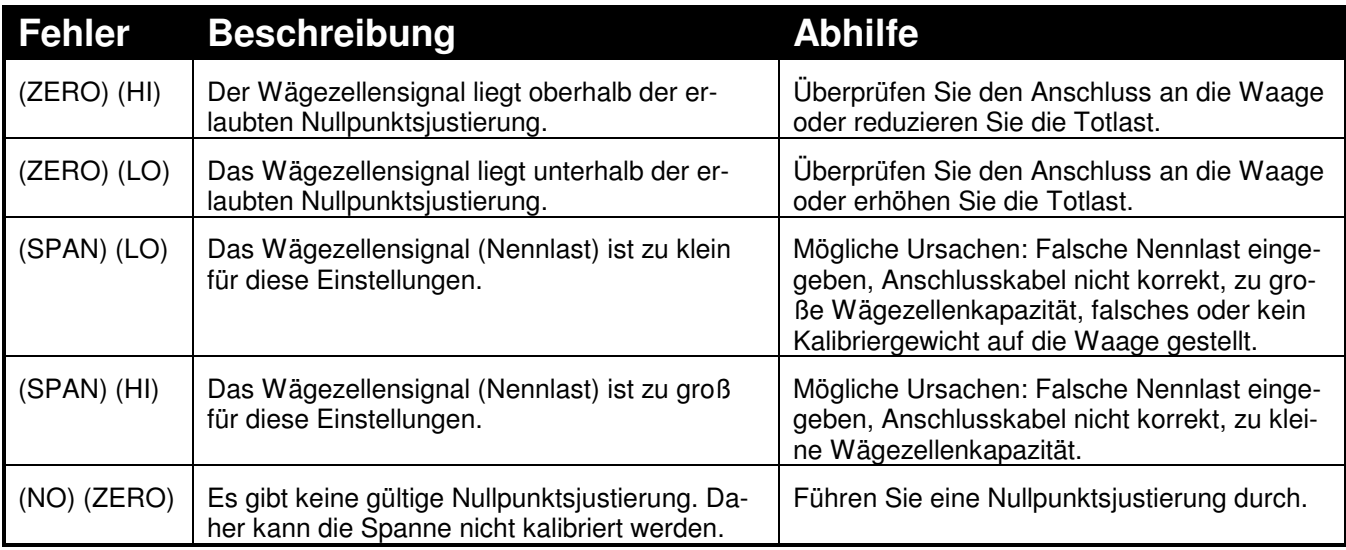

### **11.4. Allgemeine Diagnosefehler**

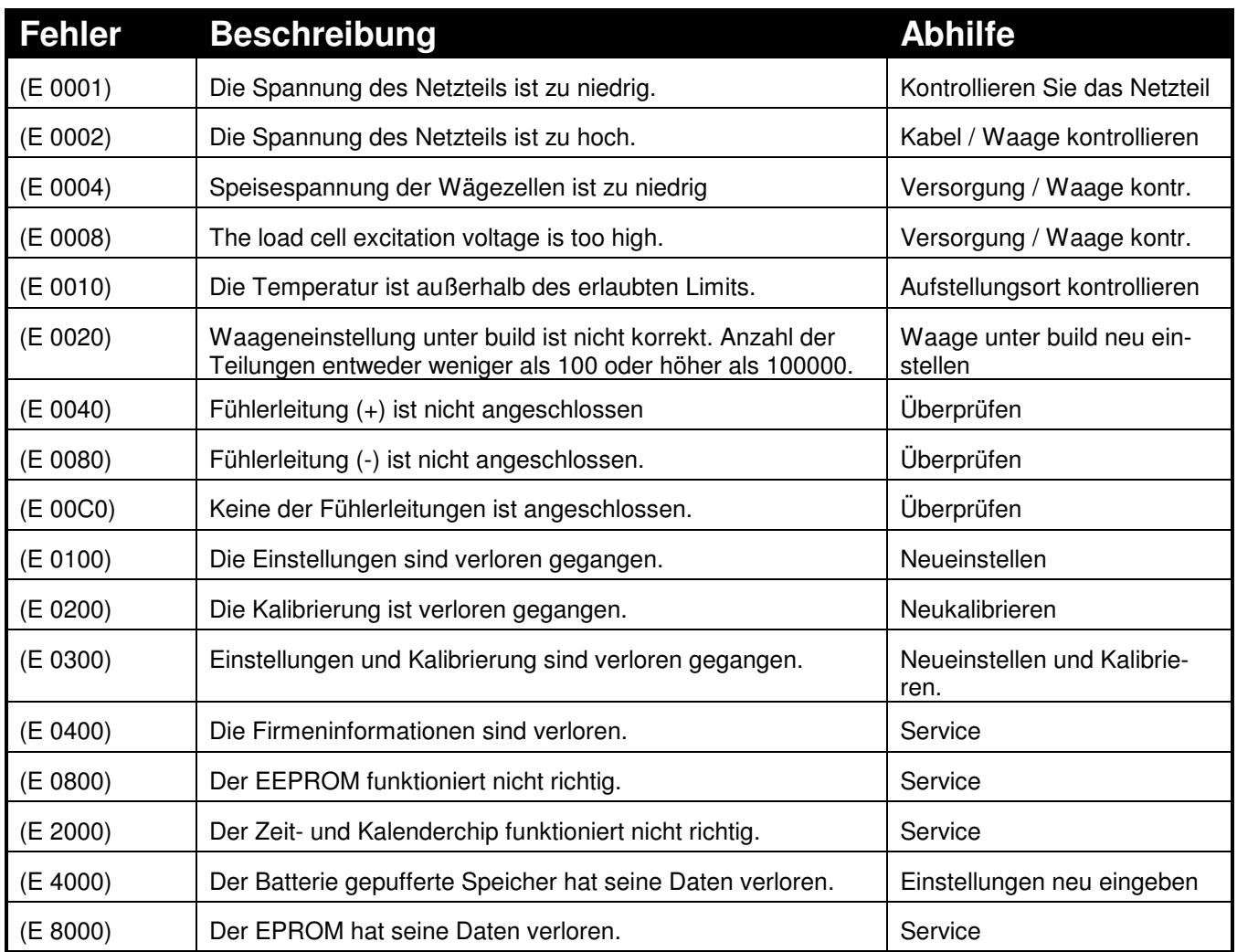

Die **E** – Fehlermeldungen sind additiv. Beispiel: E0005(0001+0004) zeigt an, dass sowohl Netzspannung als auch Wägezellenspeisung zu gering sind. Die Zahlen addieren sich im Hexadezimalschema wie folgt:

**1 - 2 - 3 - 4 - 5 - 6 - 7 - 8 - 9 - A - B - C - D - E - F**  (Beispiel:  $2 + 4 = 6$ , oder  $4 + 8 = C$ 

Technische Änderungen vorbehalten

# **Weitere Informationen**

# www.Rinstrum.de

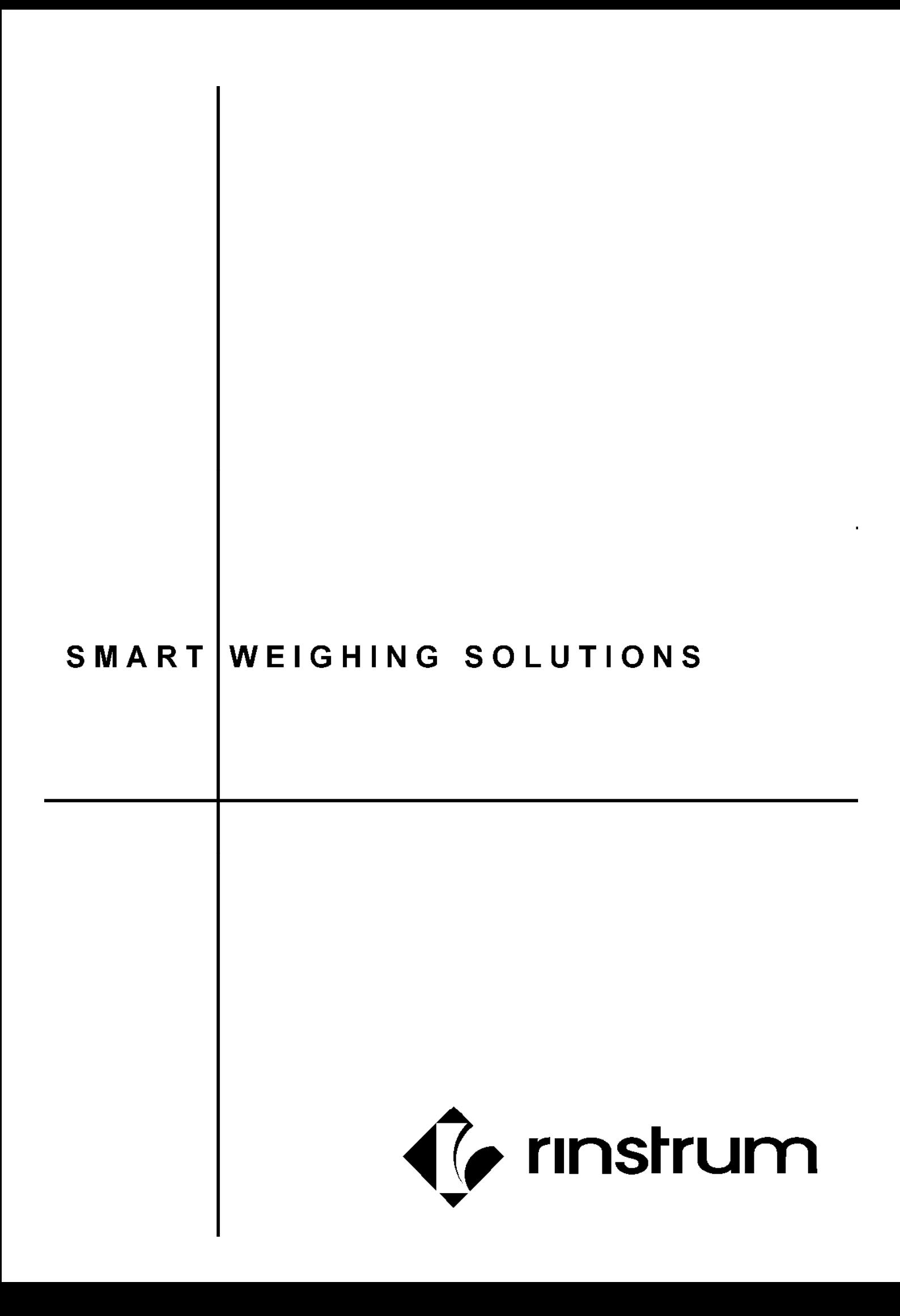